# *TI-Nachrichten Ausgabe 2/07*

# *Inhaltsverzeichnis*

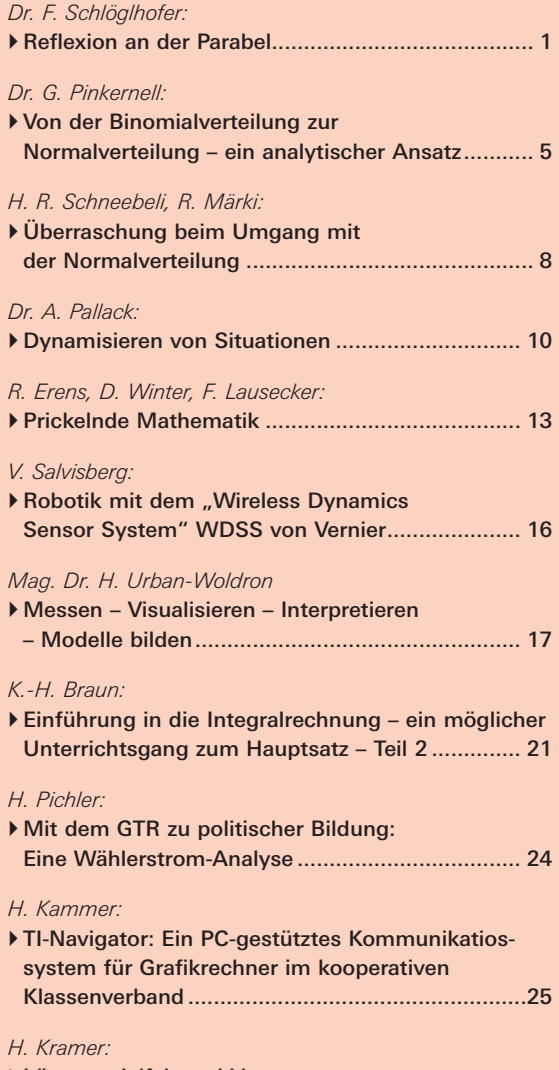

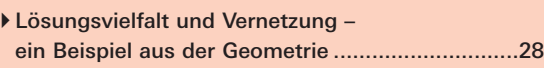

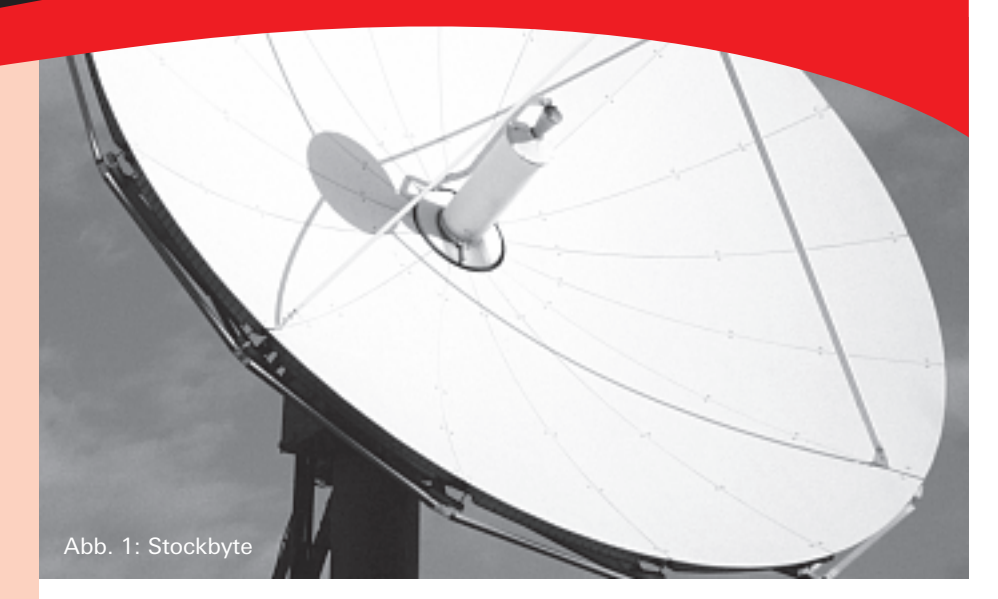

### &*Reflexion an der Parabel*

### *Dr. Franz Schlöglhofer*

Spiegel wie der abgebildete (Abb. 1) werden z.B. in der Astro-**ED** nomie zum Empfang von Signalen aus dem Weltall verwendet. Die auf der gewölbten Fläche (Paraboloid) auftreffenden Strahlen werden reflektiert und durch die spezielle Form der Reflektorfläche im Brennpunkt gesammelt.

In diesem Beitrag wird mathematisch beschrieben, welche geometrischen Eigenschaften der Parabel zu dieser Art der Reflexion führen. Der TI-Nspire™ bietet dafür gute Unterstützung.

### *1. Einige Grundlagen und Voraussetzungen*

#### **1.1 Reflexionsgesetz**

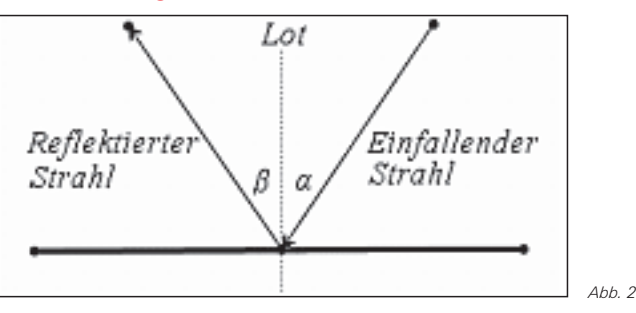

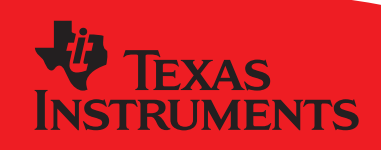

# *education.ti.com*

Ihre Erfahrung. Unsere Technologie. Mehr Lernerfolg.

Der Einfallswinkel a (Winkel zwischen dem einfallenden Strahl und dem Lot auf die reflektierende Fläche) ist gleich groß wie der Reflexionswinkel  $\beta$  (Winkel zwischen dem reflektieren Strahl und dem Lot).

#### **1.2 Reflexion an der Parabel**

Zur Vereinfachung beschränken wir uns auf die Reflexion an Parabeln (ebene Schnitte durch den Parabolspiegel), die man durch Polynomfunktionen 2. Grades beschreiben kann.

Das Reflexionsgesetz gilt eigentlich nur für ebene Flächen. Bei der Reflexion an der Parabel entspricht dieser ebenen Fläche die Tangente im Aufprallpunkt des Strahls.

#### *2. Eine erste Konstruktion*

Wir untersuchen zunächst mit der folgenden Konstruktion im Geometrie-Fenster die Reflexion an einer Quadratfunktion.

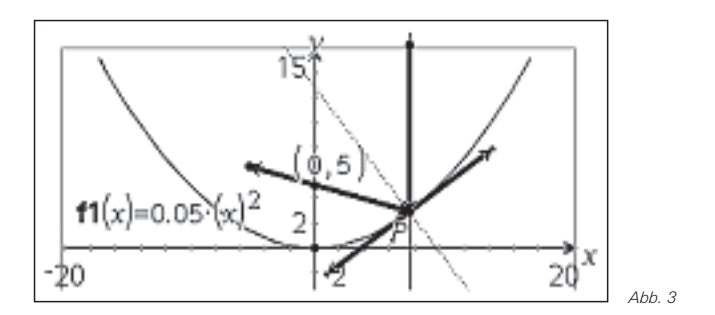

Cas <mark>a</mark> Computer Algebra System **GTR** TI-89, TI-89 Titanium, TI-92 Plus, Voyage™ 200 Zeichenerklärung: [[f] Computer Algebra System [[F] Graphische Taschenrechner TI-82 STATS, TI-83, TI-83 Plus, TI-83 Plus Silver Edition, TI-84 Plus, TI-84 Plus Silver Edition **CBL** Messwerterfassungssystem CBL™, CBL 2™, CBR 2™ PC Software Derive™, TI InterActive!™, Cabri Geometry II™ TI-Nspire™ Handheld, TI-Nspire™ Software TI-Nspire™ CAS Handheld, TI-Nspire™ CAS Software **PC** 

### **Der neue Blick für das Ganze**

# *Liebe Lehrerinnen und Lehrer,*

Umfragen unter zufällig ausgewählten Erwachsenen nach ihren Empfindungen zur Mathematik bestätigen regelmäßig, dass sich zahlreichen Menschen die Tiefe und Breite von Mathematik nicht erschließt. Aus der Schulzeit bleiben allzuoft nur rudimentäre Kenntnisse an den Satz des Pythagoras und das unbestimmte Gefühl, dass Mathematik zwar irgendwie bedeutsam sein muss, man ohne tiefere Kenntnisse davon, aber auch ganz gut durchs Leben kommt. .

In einem traditionellen Mathematikunterricht wird ein dauerhaft positives Bild von Mathematik und die Bedeutung von Mathematik für jeden Einzelnen jeden Tag nicht vermittelt. Zuzuschreiben ist dies unter anderem der Verengung des Lösungsspektrums auf die eine, die richtige, die schöne Lösung, welche in aller Regel die algebraische ist. Diese Verengung wird aber weder der Mathematik, noch den Schülerinnen und Schülern gerecht.

Um beispielsweise den "Prototyp 'Parabel'" wirklich zu verstehen, ist es notwendig, sich der Thematik algebraisch wie geometrisch, graphisch wie rechnerisch, innermathematisch-analytisch wie anwendungsbezogen anzunähern. Nur so kann aus dem scheinbaren Sammelsurium von Wissensbruchstücken eine tatsächliche Vernetzung der mathematischen Teilgebiete transparent gemacht werden. Dies vermittelt die Breite und Tiefe von Mathematik und auch die Lebensrelevanz.

Wer mit Kindern und Jugendlichen zu tun hat, wird bestätigen, dass in fast jedem Kind ein Entdecker und Forscher steckt. Dieses innere Bedürfnis, den Dingen auf den Grund zu gehen, wird auch beim Betreten des Schulgebäudes beibehalten. Nun ist Forschen und Entdecken sehr individuell, kreativ und bei Erfolg auch sehr befriedigend, da weder Weg noch Ziel vollständig festgelegt sind.

Natürlich kann im Unterricht nicht alles nach erfunden werden. Die besten Mathematiker haben mehrere Tausend Jahre gebraucht, bis sie dahin kamen, wo wir heute sind. Doch muss zeitgemäßer Mathematikunterricht den persönlichen Zugang der Schülerinnen und Schüler zum Lernstoff besser als in der Vergangenheit unterstützen. Jeder Schüler lernt und begreift die Dinge anders und erst im Zusammenspiel der verschiedenen Zugänge ergibt sich ein neuer Blick für das Ganze.

Forderungen nach einem derartigen veränderten Unterricht sind pädagogik-historisch betrachtet nicht neu. Bislang fehlten nur geeignete Werkzeuge, diese Forderungen auch tatsächlich umsetzen zu können. Diese Werkzeuge gibt es nun. Die aus dem Unterricht mit diesen erwachsenen positiven Erfahrungen von zahlreichen Lehrkräften und ihren Schülerinnen und Schülern sind zwischenzeitlich durch entsprechende Studien bestätigt worden. Dies gilt für Graphikrechner ebenso wie CAS in besonderem aber auch für TI-Nspire™. Mehrere einschlägige Forschungsprojekte wurden in den letzten Wochen abgeschlossen - die Ergebnisse werden im Laufe der kommenden Monate veröffentlicht.

Weiterhin viel Erfolg in Ihrem Unterricht wünscht Ihnen

### *Ihr TI-Team*

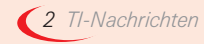

#### **Konstruktion mit dem TI-Nspire™ (CAS), Applikation Graphs & Geometry:**

- Eingabe des Funktionsterms:  $f1(x)=0.05 \cdot x^2$ ;
- (gebundenen) Punkt auf dem Graphen markieren und mit *P* benennen; Tangente in *P* konstruieren;
- einfallender Strahl als Gerade durch *P*, parallel zur y-Achse;
- Konstruktion des Lotes senkrecht zur Tangente
- reflektierter Strahl durch Spiegeln des einfallenden Strahls am Lot
- Schnittpunkt mit y-Achse konstruieren Koordinaten des Schnittpunkts (0|5) anzeigen lassen

Nun kann man experimentieren, indem man den Punkt *P* auf der Parabel verschiebt. Man merkt, dass der reflektierte Strahl immer im selben Punkt (0|5) die y-Achse schneidet.

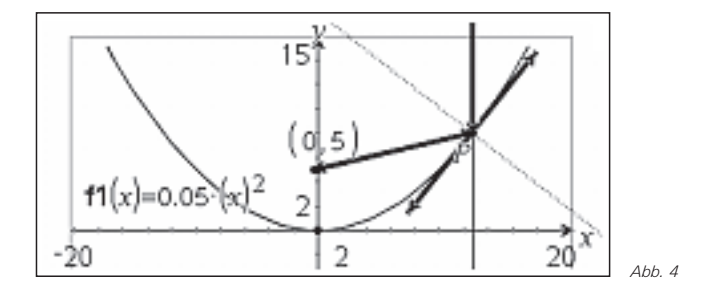

Wenn man die Funktion selbst entweder durch neuerliche Eingabe oder durch Ziehen ändert, so tritt derselbe Sachverhalt für einen anderen Punkt auf der y-Achse auf.

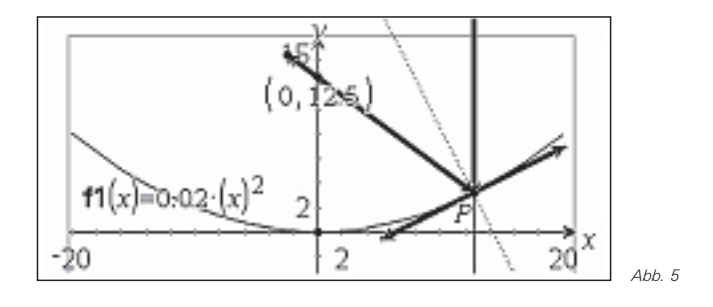

#### *3. Eine geometrische Konstruktion*

Nach Definition ist die Parabel die Menge aller Punkte der Ebene, die von einem gegebenen Punkt *F* (Brennpunkt) und der Leitlinie *l* gleichen Abstand haben. Wir konstruieren eine Parabel in 2. Hauptlage.

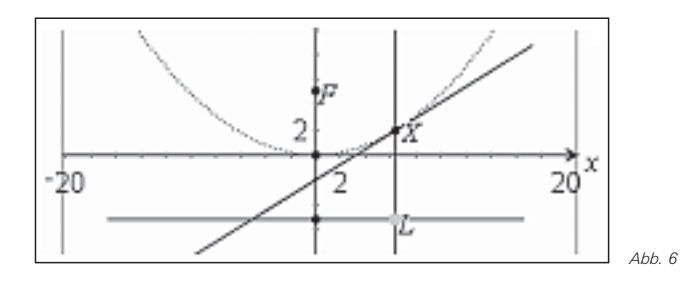

#### **Leitlinien-Konstruktion:**

- Brennpunkt *F* auf der y-Achse festlegen;
- Punkt *F* am Ursprung *O*=(0|0) spiegeln;
- Parallele zur x-Achse durch den gespiegelten Punkt konstruieren;
- verschiebbaren Punkt *L* auf der Leitlinie markieren und Normale auf die Leitlinie durch *L* konstruieren;
- Mittellot von *F* und *L* konstruieren;
- Schnittpunkt von Mittellot und der Senkrechten markieren: Es ergibt sich ein Punkt *X* der Parabel mit gleichem Abstand zu *F* und zur Leitlinie;
- Konstruktion "Geometrischer Ort": Den Punkt *X* in Abhängigkeit vom Punkt *L* darstellen, es entsteht die Parabel als Ortslinie.

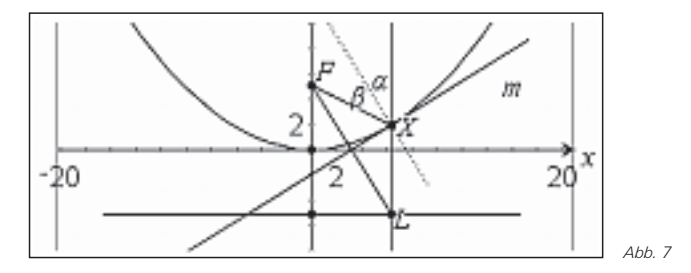

Aus der Darstellung kommt man leicht zur Vermutung, dass das Mittellot *m* Tangente an die Parabel ist (könnte man noch beweisen).

Man kann nun mit dieser Konstruktion wieder experimentieren. Z.B. kann man *L* verschieben (Änderung des Aufprallpunktes) oder *F* (Änderung der Parabel). Man kommt damit zur Vermutung, dass die Winkel  $\alpha$  und  $\beta$  gleich groß sind. Anhand des Bildes aus Abb. 7 kann man die Reflexionseigenschaft der Parabel auch begründen:

Die Strecke FL und das Lot sind beide normal auf m und daher parallel. Das Dreieck FLX ist gleichschenklig (gleiche Abstände zum Mittellot). Die Winkel des Dreiecks bei F und L sind gleich groß, das Mittellot m liegt in der Höhe des Dreiecks). Einfalls- und Reflexionswinkel  $\alpha$  und  $\beta$  sind danach ebenso gleich groß (Parallelwinkel). Dies bedeutet, dass der parallel zur Achse einfallende Strahl nach dem Reflexionsgesetz durch *F* reflektiert wird.

#### *4. Algebraische Berechnung*

#### **4.1 Gleichung der Parabel**

Wir untersuchen nun algebraisch, ob ein parallel zur Parabelachse einfallender Strahl durch den Brennpunkt reflektiert wird. Dazu benötigen wir eine Gleichung einer Parabel.

Eine Parabel in zweiter Hauptlage wird durch die Gleichung *x* <sup>2</sup>=2*py* angegeben mit *p* als Parameter. Der Brennpunkt hat die Koordinaten F=(0|<sup>p</sup>/<sub>2</sub>). (Auf eine Herleitung wird hier verzichtet.) Für die Parabel aus der ersten Konstruktion gilt

$$
y = \frac{1}{20} \cdot x^2 \Leftrightarrow x^2 = 20 \cdot y,
$$

damit folgt *p*=10. Der Brennpunkt ist *F*(0|5).

Wir verwenden nun einen Punkt der Parabel wie etwa  $X_0 = (8|^{16}/_5)$  und untersuchen, ob Einfalls- und Reflexionswinkel gleich sind.

Als Richtungsvektor des reflektierten Strahls ergibt sich mit den jeweiligen Ortsvektoren der Punkte F und X<sub>0</sub>:

 $\overrightarrow{X_0F} = \overrightarrow{f} - \overrightarrow{x_0} =$ Ë Á ˆ  $\overline{)}$ 0 <sup>0</sup> . . .,0 <sup>2</sup>  $\overline{\phantom{a}}$  $\Bigg) - \Bigg($ Ë Á ˆ  $\begin{bmatrix} - \\ 9 \end{bmatrix}$ Ë Á ˆ  $(5)^{=}$  9/5 8  $16/5$ 8  $9/5$ 

Berechnung mit TI-Nspire™ CAS im Calculator:

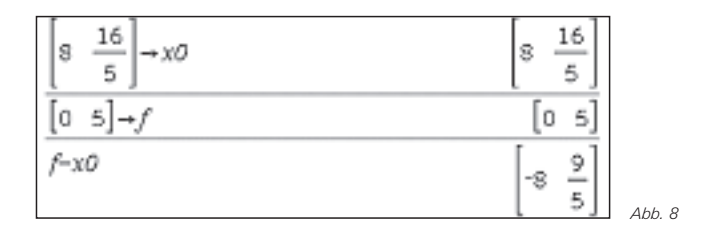

Über die Ableitung ergibt sich als Steigung der Tangente:

$$
y'(x) = \frac{1}{20} \cdot 2x = \frac{x}{10} \implies y'(8) = \frac{8}{10} = \frac{4}{5}
$$

Für den Tangenten-Richtungsvektor bzw. den Richtungsvektor des Lotes ergibt sich somit:

$$
\overset{-}{r_{T}}\!=\!\!\left(\!\!\begin{array}{c}1\\4/5\end{array}\!\!\right)\text{ bzw.}\left(\!\!\begin{array}{c}5\\4\end{array}\!\!\right)\Rightarrow\overset{-}{r_{L}}\!=\!\!\left(\!\!\begin{array}{c} -4\\5\end{array}\!\!\right)
$$

Für den Winkel  $\alpha$  zwischen den Vektoren  $a$  und  $b$  gilt die Formel:

$$
\cos(\alpha) = \frac{\vec{a} \cdot \vec{b}}{|\vec{a}| \cdot |\vec{b}|}
$$

Die Berechnung des cos-Wertes mit dem TI-Nspire™ im Calculator unter Verwendung des Funktionsaufrufes *w\_cos(a,b)* zeigt die Abb. 9:

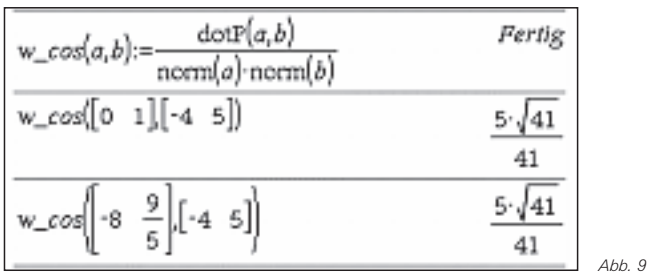

Beide Berechnungen ergeben denselben cos-Wert. Damit sind auch die Winkel gleich groß.

Wir können mit diesem Funktionsaufruf auch die Reflexionseigenschaft für jeden Punkt *X* dieser Parabel nachrechnen:

Für einen Punkt der Parabel

$$
X = \left(x \left| \frac{x^2}{20} \right)\right.
$$

ergibt sich als Richtungsvektor Tangente bzw. als Richtungsvektor des Lotes

$$
\overline{r_{T}} = \left(\frac{1}{\frac{x}{10}}\right) \text{bzw.} \left(\frac{10}{x}\right) \Rightarrow \overline{r_{L}} = \left(\frac{-x}{10}\right)
$$

Die Berechnung mit TI-Nspire™ führt wiederum auf gleiche Winkel:

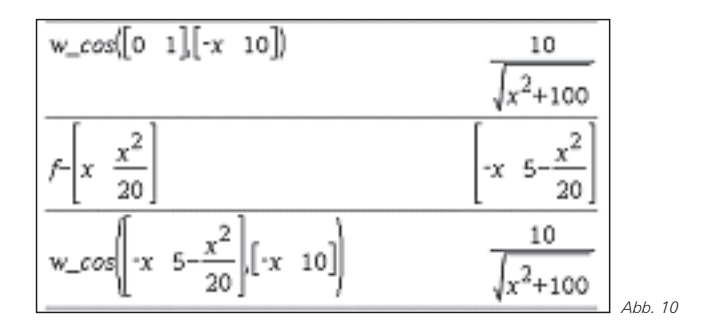

Wir können mit diesem Funktionsaufruf die Reflexionseigenschaft auch für beliebige Parabeln mit dem Parameter *p*>*0* mit Brennpunkt  $F = (0|P|_2)$  (siehe oben) untersuchen:

Ausgehend von der allgemeinen Parabelgleichung *x* <sup>2</sup>=2*p·y* ergibt sich als Parabelpunkt *X* mit zugehöriger Tangentensteigung:

$$
X = \left(x \middle| \frac{x^2}{2p}\right) \text{ bzw. } y'(x) = \frac{x}{p}
$$

Für den Richtungsvektor der Tangenten bzw. den Richtungsvektor des Lotes erhält man

$$
\overrightarrow{r_{T}} = \begin{pmatrix} 1 \\ \frac{x}{p} \end{pmatrix} bzw. \begin{pmatrix} p \\ x \end{pmatrix} \Rightarrow \overrightarrow{r_{L}} = \begin{pmatrix} -x \\ p \end{pmatrix}
$$

Die Berechnung kann im Algebra-Modul durchgeführt werden. (Dabei werden allerdings die technischen Schwierigkeiten der Umformung "verschleiert".) Wiederum zeigt sich, dass die beiden Winkel gleich groß sind.

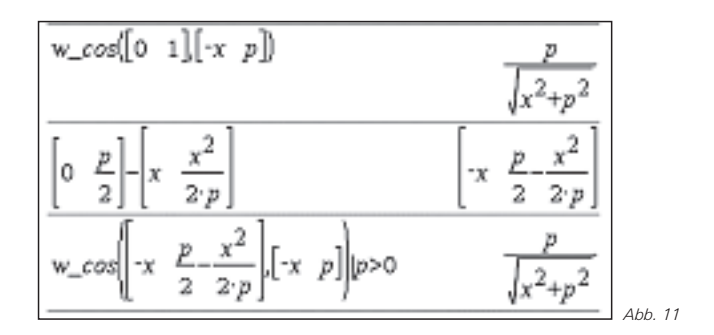

(Um eine Fallunterscheidung des Algebrasystems nach dem Vorzeichen von *p* zu vermeiden, wurde im letzten Ausdruck *p*>0 vorausgesetzt.)

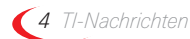

*Reflexion an der Parabel Dr. Franz Schlöglhofer* 

#### *5. SAT-Antennen für Fernsehen*

Bei in Haushalten üblichen SAT-Antennen fallen die Strahlen scheinbar nicht in Richtung der Parabelachse ein.

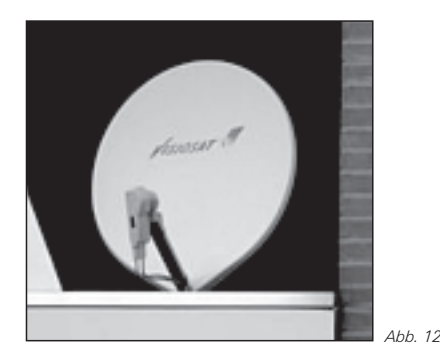

Gilt in diesem Fall auch die Reflexionseigenschaft, dass die Strahlen in einem Punkt gesammelt werden? Dies können wir mit dem TI-NspireTM im Geometriefenster untersuchen:

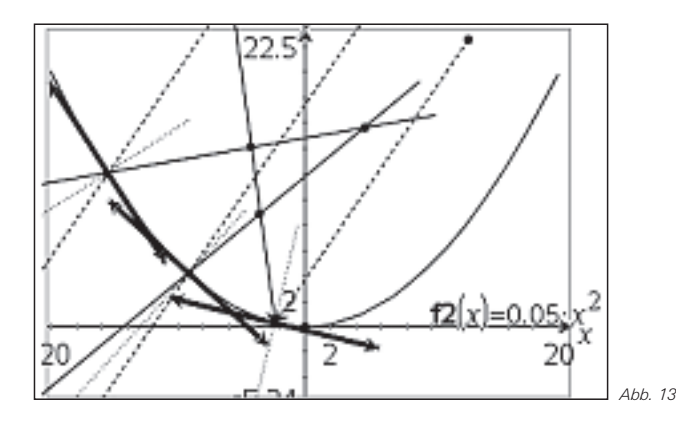

Wir konstruieren dazu wie im ersten Beispiel die Reflexion an der Parabel, nun aber in drei Punkten. Für eine übersichtlichere Gestaltung wurden die einfallenden Strahlen gestrichelt so wie die Lote punktiert dargestellt. Man erkennt, dass sich die reflektierten Strahlen nicht in einem Punkt treffen. Es gilt also in dieser Anordnung die Reflexionseigenschaft für die dargestellte Parabel nicht. Für SAT-Antennen werden wahrscheinlich seitliche Teile aus dem Paraboloid gewählt, sodass die Strahlen wiederum parallel zur Achse einfallen, der Scheitel der Parabel jedoch nicht im Spiegel enthalten ist.

#### **Literatur:**

WIKIPEDIA: http://de.wikipedia.org/wiki/Parabolantenne\_(TV) bzw. http://de.wikipedia.org/wiki/Parabolspiegel; April 2007 Götz, S. u.a.: *Mathematik Lehrbuch 7*; öbv u. hpt Verlagsgesellschaft Wien, 2006

Malle, G. u.a.: *Mathematik verstehen 7*; öbv u. hpt Verlagsgesellschaft Wien, 2006

#### **Autor:**

Dr. Franz Schlöglhofer, Linz (A) f.schloeglhofer@eduhi.at

# &*Von der Binomialverteilung zur Normalverteilung - ein analytischer Ansatz*

*Dr. Guido Pinkernell*

**CAS IS** Üblicherweise erfolgt die Einführung in die Normalverteilung als Approximation einer Binomialverteilung *B(n,p)* für große Stichprobenumfänge *n*. Die Schülerinnen und Schüler vollziehen diese Approximation in Regel anhand der Histogramme von Binomialverteilungen mit wachsendem *n* bei gleich bleibendem *p*, wobei diese bei unveränderter Achseneinteilung breiter und flacher werden. Die vom Lehrer anvisierte Glockenkurve stellt sich nur dann ein, wenn gleichzeitig mit wachsendem *n* die Diagramme standardisiert werden, so dass diese – horizontal gestaucht, vertikal gestreckt und schließlich übereinander geschoben – das Bild einer Glockenkurve ergeben. Warum diese Transformationen auch sachlich begründet sind, ist den Schülerinnen und Schülern häufig nur schwer zu vermitteln. GTR

Ein bewährter Zugang zur Normalverteilung verzichtet zunächst auf eine stochastische Interpretation der Verteilungskurven, sondern betrachtet sie zunächst als Funktionsgraphen ohne Sachzusammenhang. Die notwendigen

Transformationen sind so Gegenstand einer Problemstellung, die eigentlich dem Bereich der Analysis zuzuordnen ist und auch mit üblichen Methoden der Analysis bearbeitet wird. Erst später werden die beteiligten Parameter als Verteilungskennwerte gedeutet.

Im Einzelnen lassen sich die einzelnen Phasen der Unterrichtseinheit wie folgt zusammenfassen: Zunächst werden die Parameterwerte der Binomialverteilung hinsichtlich ihres Einflusses auf die Gestalt des Histogramms untersucht. Anschließend wird die allgemeine Glockenkurve dem Histogramm einer gegebenen Binomialverteilung angepasst. Dann gilt es, diese Parameter hinsichtlich ihrer Bedeutung für die Binomialverteilung zu interpretieren. Und schließlich wird anhand der zur Glockenkurve gehörigen Funktion der Begriff der Dichtefunktion eingeführt.

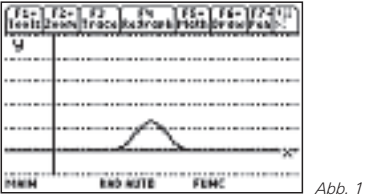

### *1. Die Binomialverteilung und ihre Parameter*

Die Glockenkurve ist der Graph einer Funktion, die auf ganz IR definiert ist. Dagegen ist der Definitionsbereich der Wahrscheinlichkeitsfunktion einer Binomialverteilung nur eine Teilmenge von IN. Da diese Funktion jetzt Objekt von Parameteruntersuchungen sein soll, muss sie im Rechner für die Eingabe umdefiniert werden:

**y1=binompdf(40,0.5,round(x,0))**

wobei die Rechnerfunktion **binompdf** im TI-83/84 Plus/SE vorprogrammiert ist. Beim TI-89 bzw. Voyage™ 200 muss sie gegebenenfalls nachprogrammiert werden:

**nCr(n,k)\*p^k\*(1-p)^(n-k)** <**binompdf(n,p,k)**

Die erste Aufgabe hat nun das Ziel, den Einfluss der Verteilungsparameter *n* und *p* auf den Graphen einer Binomialverteilung zu erkunden.

#### **Aufgabe 1**

$$
Es sei \ P(X=k) = {n \choose k} \cdot p^k \cdot (1-p)^{n-k}
$$

*die Wahrscheinlichkeitsfunktion einer binomialverteilten Zufallsvariablen X. Untersuchen Sie die Auswirkungen der Parameterwerte n und p auf Position und Gestalt des Graphen und fassen Sie Ihre Beobachtungen mithilfe aussagekräftiger Skizzen zusammen.*

Je nach Vorerfahrung der Schüler können folgende Hilfestellungen gegeben werden. Zum einen die Eingabe der Bernoulliformel als Funktionsterm im [Y=]-Editor (Abb. 2 und 3). Des weiteren der Hinweis, dass eine Parameteruntersuchung sinnvoller Weise systematisch vorgenommen wird, und zwar, indem man immer nur einen Parameter variiert und die Veränderungen im Graphen beschreibt. Zum Beispiel so:

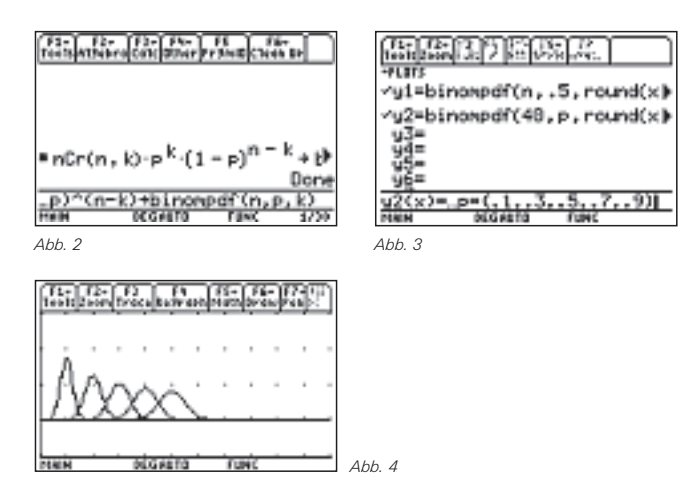

Mit *p*=0,5 und *n*∈{ 20, 40, 60, 80, 100} erhält man die Abb. 4. Man erkennt: Alle Kurven sind glockenförmig. Mit wachsendem *n* verschiebt sich die Kurve nach rechts. Insbesondere liegt die Hochpunktstelle bei *n*·0,5. Außerdem flacht mit wachsendem *n* die Kurve ab und wird breiter.

Mit *n*=40 und *p*∈{ 0.1, 0.3, 0.5, 0.7, 0.9} erhält man die Abb. 5. Man erkennt: Alle Kurven sind glockenförmig. Die Kurve mit  $p=0.5$  ist die "kleinste" Kurve. Mit wachsendem und mit kleiner werdendem *p* werden sie höher und schmaler. Insbesondere gehen die Kurven mit *p*=0,5*-k* und *p*=0,5*+k* durch Spiegelung an der Geraden mit *x*=0,5 paarweise ineinander über.

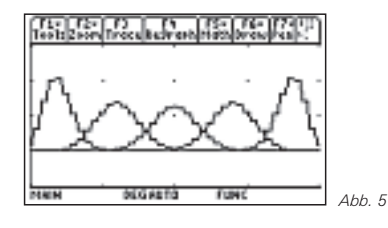

### *2. Anpassung der Glockenkurve an die Binomialverteilung*

Die zweite Aufgabe hat nun das Ziel, nach einer kurzen Einführung die Glockenkurve so zu verändern, dass sie mit dem Graphen einer gegebenen Binomialverteilung übereinstimmt.

Die Einführung kann auf die glockenförmige Gestalt aller betrachteten Binomialverteilungsgraphen hinweisen. Und wenn man den Ausschnitt sehr groß wählt, dann geht das treppenförmige Glockenprofil in eine knickfreie Glockenkurve über. Eine solche Kurve kann man mithilfe einer Funktion mit "knickfreiem Graphen" approximieren, was die Arbeit mit der Verteilung vereinfachen kann. Die zugehörige Funktionsgleichung lautet:

$$
f(x) = \frac{1}{\sqrt{2\pi}} \cdot e^{-\frac{x^2}{2}}
$$

#### **Aufgabe 2**

*Passen Sie die Glockenkurve dem Histogramm einer Binomialverteilung an:*

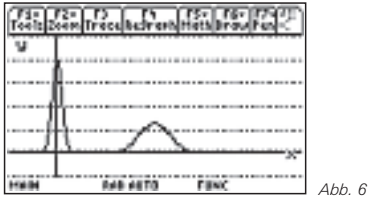

- **2.1** *Ändern Sie den Funktionsterm so ab, dass der Graph von f(x) in etwa mit dem Verteilungsgraphen von B(40,0.5) übereinstimmt. Und zwar gehen Sie wie folgt vor:*
- *(a) Verschieben Sie den Graphen von f soweit parallel zur x-Achse, bis die Hochpunktsstelle von f mit der Hochpunktstelle von B(40,0.5) übereinstimmt (vgl. Abb. 7).*

**Von der Binomialverteilung zur Normalverteilung <b>Dr. Dr.** Guido Pinkernell

- *(b) Stauchen Sie nun den Graphen der neuen Funktion parallel zur y-Achse so, dass beide Hochpunkte übereinstimmen (vgl. Abb. 8).*
- *(c) Strecken Sie nun den Graphen der neuen Funktion parallel zur x-Achse so, dass beide Graphen in Gänze aufeinander zu liegen kommen (vgl. Abb. 9).*

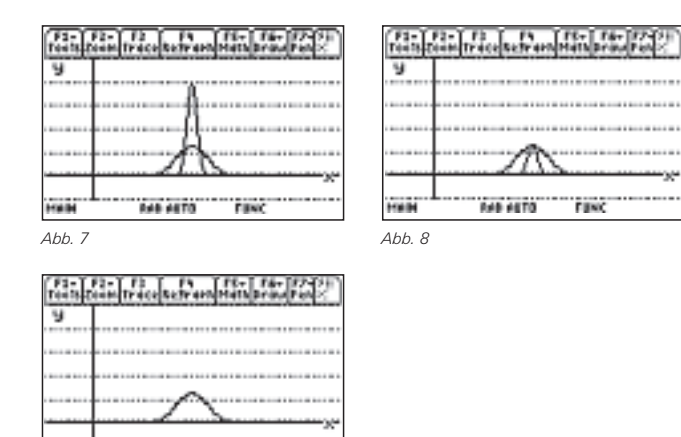

*2.2 Führen Sie eine entsprechende Transformation für B(80,0.2) durch.*

046,4470

**Film** 

*Abb. 9*

Auch zu dieser Aufgabe sind einige Hinweise sinnvoll: Man sollte die Schüler darauf aufmerksam machen, dass der TI-83 Plus/TI-84 Plus mit der Funktion **normalpdf(...)**über eine Funktion verfügt, deren Graph die benötigte Glockenkurve produziert. Auf die Bedeutung der Bezeichnung "normalpdf" kann dann an geeigneter Stelle hingewiesen werden. Hier ist diese Rechnerfunktion zunächst nur eine nützliche Abkürzung. Auf dem TI-89 sollte sie im Übrigen nachprogrammiert werden (Abb. 10 und 11), wobei hier aus technischen Gründen der Name mit normpdf kürzer ist<sup>1</sup>.

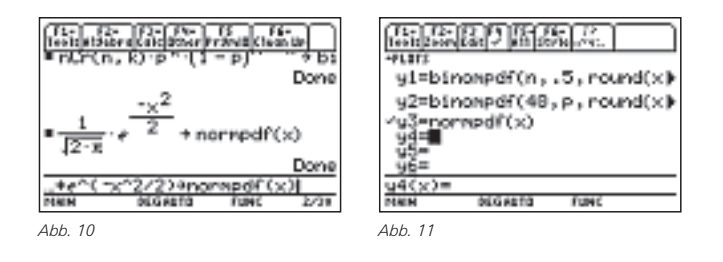

Die Aufgabenteile in 2.1 können wie folgt bearbeitet werden: Zu (a) ermittelt man durch Ausprobieren eine passende Verschiebung. Wenn Parameteruntersuchungen dieser Art nicht bekannt sind, dann sollte man Hilfen geben, zum Beispiel: "Probiere verschiedene *m* in **normpdf(x-m)** aus!". Eine geeignete Näherungslösung ist schließlich **normpdf(x-20).**

Zu (b) kann man einen Stauchungsfaktor von etwa 1/3 als Quotient aus gesuchtem und vorliegendem Maximum in der Regel erwarten. Bei Bedarf ist der folgende Hinweis möglich: "Probiere verschiedene *s* in **1/s\*normpdf(x-20)**" aus. Und zu (c) wird wohl ein Hinweis unumgänglich sein: "Probiere nun verschiedene t in **1/3\*normpdf((x-20)/t)**". Es ergibt sich als mögliche Lösung *t*≈3.

Zu 2.2: Eine passende Funktion ist hier: **1/3.6\*normpdf((x-40)/3.6).**

#### **3. Interpretation der Parameter μ und σ**

Die gefundenen Parameterwerte  $m \approx 20$  und  $s = t \approx 3$  haben zunächst nur als Kennwerte der Transformation Bedeutung. In der folgenden Aufgabe werden sie als Kennwerte der Binomialverteilung identifiziert.

#### **Aufgabe 3**

*Mit m und s=t haben wir die Glockenkurve an eine gegebene Binomialverteilung angepasst. Diese Werte haben eine besondere Bedeutung für die Binomialverteilung.*

- **3.1** *Finden Sie das wie folgt heraus:*
- *(a) Berechnen Sie Erwartungswert, Varianz und Standardabweichung für B(40,0.5) und B(80,0.2) und beziehen Sie sie auf Ihre Ergebnisse in 2.1 und 2.2.*
- *(b) Informieren Sie sich über den Begriff "Dichtefunktion einer Normalverteilung" und formulieren Sie auf Grundlage von 3.1 den allgemeinen Term einer Dichtefunktion, die B(n,p) approximiert.*
- **3.2** *Fassen Sie zusammen: Welche geometrische Bedeutung haben der Erwartungswert sowie die Standardabweichung für die Dichtefunktion der approximierenden Normalverteilung?*

Zu 3.1: Für *B*(40,0.5) ergeben sich *µ*ª20, *V(x)*ª8,4 und sª2,9. Für *B*(80,0.2) ergeben sich analog: *µ*ª16, *V(x)* ª12,8 und  $\sigma \approx 3.6$ .  $\mu$  ist unschwer als die Verschiebungslänge zu erkennen. Und  $\sigma$  bestimmt, wie man deutlich sieht, den Stauch- und den Streckfaktor.

Zu 3.2: Die untersuchte Funktion *f* ist die so genannte Dichtefunktion der approximierenden Normalverteilung. Während eine binomialverteilte Zufallsvariable  $X_B$  diskret ist, ist die approximierende normalverteilte Zufallsvariable  $X_N$  stetig. A llgemein ergibt sich also für *B(n,p)* aus den Kennwerten *µ* und  $\sigma$  als approximierende Dichtefunktion

$$
f(x) = \frac{1}{\sigma \cdot \sqrt{2\pi}} \cdot e^{-\frac{\left(x - \mu\right)^2}{2\sigma^2}}
$$
\n
$$
\frac{\sqrt{\frac{1}{2} \cdot \frac{1}{2} \cdot \frac
$$

Es ist sinnvoll, für die weitere Arbeit mit der Normalverteilung die Funktion normpdf im TI-89 um die Parameter  $\mu$  und  $\sigma$  so zu erweitern, dass sie – wie beim TI-83/84 Plus/SE – als die Dichtefunktion der allgemeinen Normalverteilung definiert ist

<sup>1</sup> Natürlich können bei der Nachprogrammierung auf dem TI-89 statt binompdf(...) ("binomial probability distribution function") bzw. normalpdf ("normal probability distribution function") ganz andere, kürzere Namen gewählt werden. Hier wurden die gleichen bzw. sehr ähnliche wie die des TI-83 verwendet, damit die Lösungshinweise von Nutzern beider Rechnertypen ohne größere Schwierigkeiten gelesen werden können.

*Von der Binomialverteilung zur Normalverteilung Dr. Guido Pinkernell*

(Abb. 12). Und schließlich zu 3.3: *µ* markiert die Hochpunktstelle des glockenförmigen Graphen und  $\sigma$  misst seine "Breite"<sup>2</sup>.

#### *4. Die Dichtefunktion f*

Wie Wahrscheinlichkeiten einer binomialverteilten Zufallsvariable berechnet werden ist den Schülern bekannt. Wie dasselbe mit der approximierenden Dichtefunktion erreicht werden kann, ist in der folgenden Aufgabe herauszufinden:

#### **Aufgabe 4**

- *Die Dichtefunktion nähert nicht nur das graphische Profil einer Binomialverteilung. Sie erlaubt auch eine näherungsweise Berechnung der Wahrscheinlichkeiten.*
- *4.1 Berechnen Sie zunächst einige Wahrscheinlichkeiten der Binomialverteilung:*
- *(a) Zeichnen Sie das Histogramm einer B(10,0.3)-verteilten Zufallsvariablen X<sup>B</sup> in das abgebildete Koordinatensystem.*
- *(b) Berechnen Sie P(XB=1), P(XB=2), P(XB=3) und P(1≤XB≤3) und schraffieren Sie im Histogramm den Bereich, an dem man P(1≤XB≤3) ablesen kann.*
- *4.2 Ermitteln Sie diese Wahrscheinlichkeiten nun mithilfe der zugehörigen Dichtefunktion f:*
- *(a) Berechnen Sie den Term der Dichtefunktion f mithilfe von Erwartungswert und Standardabweichung und zeichnen Sie den Graphen der Dichtefunktion f über das Histogramm.*
- *(b) Entwickeln Sie eine Idee, wie man mithilfe von f die Wahrscheinlichkeit P(1≤XN≤3) berechnen kann. Schlagen Sie gegebenenfalls in Ihrer Formelsammlung nach, wie die Wahrscheinlichkeit für eine stetige Zufallsvariable definiert ist und erläutern Sie die Gültigkeit der Formel unter Bezugnahme auf Ihre bisherigen Ergebnisse*

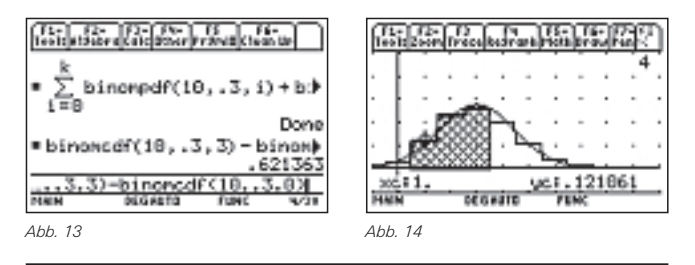

 $\frac{2}{3}$  Genauer ist  $2\sigma$  der horizontale Abstand zwischen den beiden Wendepunkten links und rechts vom Hochpunkt. Dies kann in einer weiteren Aufgabe untersucht werden.

 $Zu$  4.1: Es sind  $P(X_B=1) \approx 0.121$ ,  $P(X_B=2) \approx 0.233$ , und  $P(X_B=3) \approx 0.233$ 0.267. Damit ist P(1≤ $X_B$ ≤3)≈0.621. Hier bietet sich übrigens eine Gelegenheit, das Konzept der kumulativen Verteilungsfunktion einzuführen. Der TI-83 enthält diese unter dem Namen **binomcdf(...)**, auf dem TI-89 lässt sie sich nachprogrammieren (vgl. Abb. 13). Abb. 14 zeigt die verlangte Zeichnung mit Schraffur. Schüler werden nicht zwingenderweise eine Fläche markieren. Der Lehrer sollte aber ggf. darauf hinweisen, dass in einem Histogramm Häufigkeits- bzw. Wahrscheinlichkeitswerte als Flächeninhalte dargestellt werden und eine "flächige Markierung" einfordern, damit anschließend der Bezug zum Integral der Dichtefunktion hergestellt werden kann. Hier würde man also rechnen:

*P*(1≤*X<sub>B</sub>*≤3)≈0,121·1+0,233·1+0,267·1=0,621

Zu 4.2 Die zu *B*(10,0.3) gehörigen Kennwerte lauten µ≈3 und  $\sigma \approx 1,45$ . Damit ist

$$
f(x) = {1 \over 1,45 \cdot \sqrt{2\pi}} \cdot e^{-{(x-3)^2 \over 2 \cdot 1,45^2}}
$$

Die Schraffierung aus Aufgabe 4.1 erinnert an die Ober- und Untersummen als Näherungen des bestimmten Integrals

.

$$
\int_1^3 f(x) \, dx.
$$

Und in der Tat kann man einer Formelsammlung entnehmen, dass für die Zufallsvariable *X<sup>N</sup>* und der zugehörigen Dichtefunktion *f* gilt:

$$
P(1 \le X_N \le 3) = \int_1^3 f(x) dx.
$$

#### **Literatur:**

Brandt, D.: *Mathematik unterrichten mit dem TI-83 und TI-83 Plus in Klassenstufe 11-13. Teil III - Stochastik.* Texas Instruments 2004

Juen, H.: *Binomialverteilung, Normalverteilung. Aufgaben für Schüler. Workshopmaterialien.* Seminar für Projektleiter des Österreichischen CAS-Projekts. Ossiach 1999

#### **Autor:**

Dr. Guido Pinkernell, Lingen (D) Gymnasium Johanneum Lingen guido.pinkernell@gmx.de

### & *Überraschung beim Umgang mit der Normalverteilung*

*Hans Rudolf Schneebeli, Robert Märki*

#### *1. Motivation* **CAS**

Die Normalverteilung mit Erwartungswert *µ* und Streuung σ besitzt die Dichtefunktion

$$
\rho\left(\mu,\sigma,x\right) = \frac{1}{\sigma\sqrt{2\pi}}\exp\left(-\frac{\left(x-\mu\right)^2}{2\sigma^2}\right).
$$

Daher treten in allen möglichen Anwendungen Integrale der folgenden Art auf:

$$
\int_{a}^{b} \rho\left(\mu, \sigma, x\right) dx =: I\left(\mu, \sigma, a, b\right)
$$

Bekanntlich ist die Dichtefunktion *ρ* der Normalverteilung nicht elementar integrierbar. Der Hauptsatz der Integralrech-

*Dauer der Ausflusszeit und Integral Fortsetzung* mit dem CAS des Voyage™ 200 'formal' zu integrieren, statt nung hilft also nicht weiter, um Wahrscheinlichkeiten als bestimmte Integrale mit der Dichte *ρ* zu berechnen. Es bleibt als Ausweg die numerische Integration, sofern die Integrationsgrenzen *a* und *b* konkret gegeben sind. Traditionell wurde die allgemeine Normalverteilung durch eine affine Koordinatentransformation standardisiert. Die Standardnormalverteilung besitzt die Dichte *ρ*(0,1,x). Die zugehörige Verteilungsfunktion

$$
\Phi\left(u\right) = \int\limits_{-\infty}^{u} \rho\!\left(0, 1, z\right) \, dz
$$

wurde für ausgewählte Werte von *u* numerisch berechnet und tabelliert. In den Anwendungen wird im allgemeinen Fall die Transformation

$$
u\!=\!\frac{x\!-\!\mu}{\sigma}
$$

zur Standardisierung verwendet.

Taschenrechner machen leistungsfähige numerische Integrationsroutinen allgemein verfügbar. So stellt sich die Frage, ob die Standardnormalverteilung im Unterricht noch eine besondere Rolle spielen soll. Erlaubt uns die numerische Integration, Normalverteilung ohne Standardisierung zu behandeln? Die Antwort lautet: Im Prinzip ja, *aber ... .*

#### *2. Erfahrungen*

Die folgenden Beispiele beziehen sich auf die Implementation des Gauss-Kronrod-Verfahrens bei den Rechnern TI Voyage™ 200 (OS-Version 3.10) und TI-Nspire™. Mit dem Befehl

**nInt(**r(µ,s,x),x,a,b) = *I(µ,*s*,a,b)*

wurden die Werte aus Tabelle 1 gefunden. Mit den gewählten *a, b* wäre *I*ª1 zu erwarten.

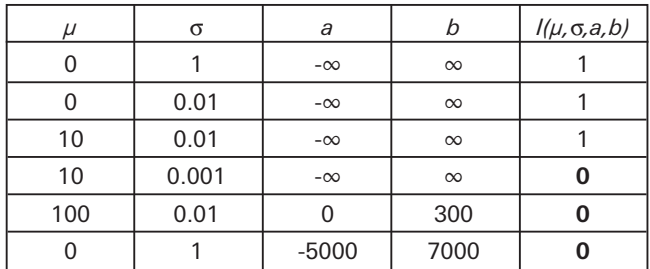

*Tabelle 1: Experimente mit den Gauss-Kronrod-Verfahren*

### *3. Weitere Fehler, eine Analyse*

Eine grosse Überraschung erlebt, wer das Integralzeichen des TI-Voyage™ 200 benutzt, um z.B. das Integral

$$
\int_{5}^{5,1}\rho\left(5,0.1,x\right)dx
$$

zu berechnen: Die Antwort lautet 5.405...·10<sup>457</sup>. Der Grund für das Verhalten der Software wird klar, wenn man versucht,

$$
\int_{5}^{10} \rho\left(5,0.1,x\right) dx
$$

die numerische Integration direkt aufzurufen. Das CAS entwickelt den Term

$$
-\frac{\left(x-\mu\right)^2}{2\sigma^2} \tag{*}
$$

*vor* der numerischen Integration in eine Summe und benutzt dann die Darstellung

$$
\exp\left(-\frac{(x-5)^2}{2\cdot 0.01}\right) = \exp(-1250) \cdot \exp\left(500\cdot x - 50\cdot x^2\right)
$$

$$
\approx 1.35... \cdot 10^{-543} \cdot \exp\left(500\cdot x - 50\cdot x^2\right)
$$

Dieser numerische Sündenfall lässt sich mit der standardisierten Normalverteilung vermeiden. Würde das CAS die vom Benutzer eingegebene Standardisierung in (\*) für die numerische Integration verwenden, wäre das Beispiel harmlos. Das Beispiel zeigt einen Nachteil einer Software, die alleine nach syntaktischen Regeln Termumformungen vornimmt. Im Kontext mit der numerischen Integration ist die Umformung unsinnig. Sie zerstört die implizit formulierte Standardisierung – mit verheerenden Folgen für die nachgeschaltete numerische Integration. Wer von Anfang an mit der numerischen Integration **nInt(...)** arbeitet, findet hier jedoch das korrekte Ergebnis [ $\approx 0.5$ ].

#### *4. Folgerungen*

'Formal exakte' Integration ist bei der Normalverteilung an sich sinnlos. Die numerische Integration ist in diesem Falle prinzipiell der richtige Ansatz. Aber bei gegebenen Werten für  $\mu$  und  $\sigma$  kann es Werte für  $a$  und  $b$  geben, so dass das Gauss-Kronrod-Verfahren das Integral

 $\mathsf{l}(\mu, \sigma, \mathsf{a}, \mathsf{b})$ 

nicht korrekt erfasst. Das ist eigentlich keine Überraschung, ist doch bekannt, dass die numerische Integration mit nur endlich vielen Abtastwerten des Integranden arbeitet. Wenn die Funktionswerte an den Abtastpunkten so nahe bei 0 liegen, dass das Verfahren sie zu 0 rundet und wenn die Dichte *ρ* im Intervall [*a,b*] asymmetrisch verteilt und lokal konzentriert ist, so ist die blind angewandte numerische Integration nicht zuverlässig.

Bei der standardisierten Normalverteilung liefert die Methode von Gauss-Kronrod für alle praktischen Belange zuverlässige Ergebnisse, wenn die Integrationsgrenzen mit Rücksicht auf die σ-Regeln einsichtig gewählt werden.

Die *Standardisierung der Normalverteilung kann helfen*, dass jene Überlegungen gemacht werden, die nötig sind, damit das numerische Integrationsverfahren gute Näherungen liefert. Die Arbeit mit den Tabellen ist aber definitiv ein Anachronismus.

**Autoren:**

Robert Märki, Thun (CH), Gymnasium Schadau, r.maerki@gymhmsschadau.ch

Dr. H.R. Schneebeli, Baden (CH), Aargauische Kantonsschule schneebe@othello.ch

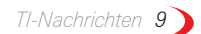

### &*Dynamisierung von Situationen*

### *Dr. Andreas Pallack*

 $\Box$  Im traditionellen Mathematikunterricht begegnet man häufig Problemen, für deren Lösung man scheinbar einen ganz bestimmten Kniff benötigt. TI-Nspire™ und TI-Nspire™ CAS fördern das Gehen eigener Wege. Das Spektrum möglicher Lösungen wird durch diese Art von Technologie erheblich erweitert.

In diesem Beitrag werden zwei Beispiele vorgestellt, in denen Situationen, die im traditionellen Unterricht – wenn überhaupt – statisch behandelt werden, dynamisiert werden. Wenn Schülerinnen und Schüler in der Lage sind Dokumente mit solchen Dynamisierungen selbst zu erstellen, erwerben sie auch ein tieferes fachliches Verständnis. Dies ist zumindest meine These, die sich auf eigene Erfahrungen beim Einsatz neuer Technologien stützt.

Die hierfür benötigten Nutzungskompetenzen sind relativ gering. Ich versuche mich in diesem Beitrag bewusst auf einen kleinen Satz von Funktionalitäten zu beschränken, um den Leserinnen und Lesern – trotz der notwendigen Kürze der Darstellung – Gelegenheit zu geben, das Gezeigte nachzuvollziehen und auch nachzubauen.

#### *Die Problemstellungen*

#### **1. Sichtkontakt**

(In Anlehnung an eine Aufgabe von Heinz Laakmann, gesehen bei einer Regionaltagung in Darmstadt)

Man stelle sich folgende Situation vor: Zwei Schiffe fahren geradlinig und gleichmäßig über das freie Meer. Wie groß muss die Sichtweite mindestens sein, damit die Schiffe sich gegenseitig (zumindest kurz) sehen können?

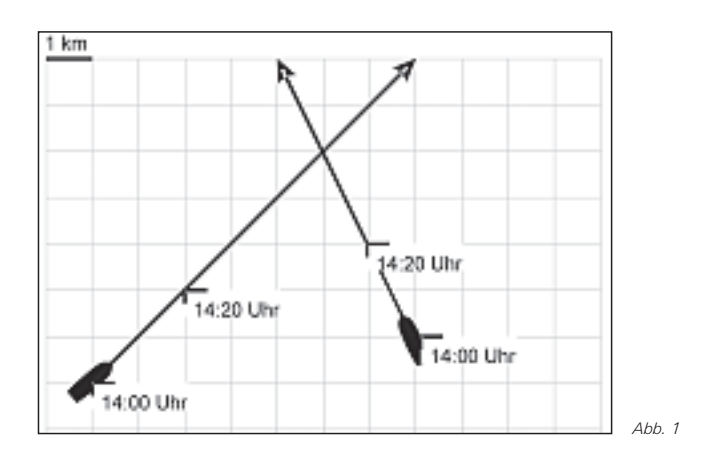

Im Unterricht kann man die Situation zusätzlich einkleiden, z. B. indem man das eine Schiff als ein Piratenschiff deklariert.

#### **2. Radreifen**

Man stelle sich vor: An einem Reifen wird ein Lämpchen befestigt. Wenn man die Bewegung dieses Lämpchen nun mit einer Kamera aufzeichnet, wie sieht die Bahn aus, die es beschreibt?

Auch diese Problemstellung kann variiert werden, indem man das Lämpchen z. B. in den Speichen des Rades platziert.

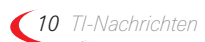

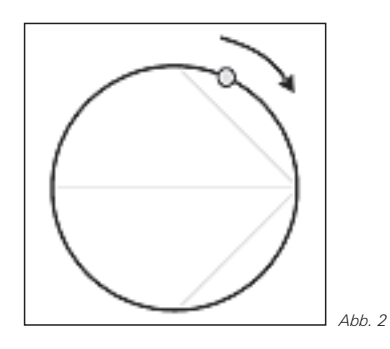

Die Situationen können beide nur mit erheblichem Aufwand ohne Technologien gemeistert werden. Die in der Schule – vor allem in der Sekundarstufe I – zur Verfügung stehenden mathematischen Werkzeuge erlauben es Schülerinnen und Schülern aus meiner Sicht nur sehr eingeschränkt, diese Situationen selbstständig umzusetzen und die Probleme zu lösen.

Der Einsatz von TI-Nspire™ bzw. TI-Nspire™ CAS macht diese Probleme auch für Schülerinnen und Schüler in der Sekundarstufe I zugänglich. Sie vertiefen dabei ihre Kenntnisse über lineare bzw. trigonometrische Funktionen.

#### *Zum Problem Sichtkontakt*

Die hier zugrunde gelegten Prinzipien der Dynamisierung werden einmal ausführlich beschrieben. Im Folgenden werden immer wieder die gleichen Schritte angewendet. Die eigentliche Mathematik kommt hier beim Mathematisieren, also beim Aufstellen der Terme, zum Tragen. Ziel ist es, die Fahrt der Schiffe zu simulieren, um so den minimalen Abstand zu finden, der auch der minimal notwendigen Sichtweite entspricht.

Bei diesem Problem spielt die Zeit eine zentrale Rolle. Deswegen wird im ersten Schritt eine Zeitachse konstruiert.

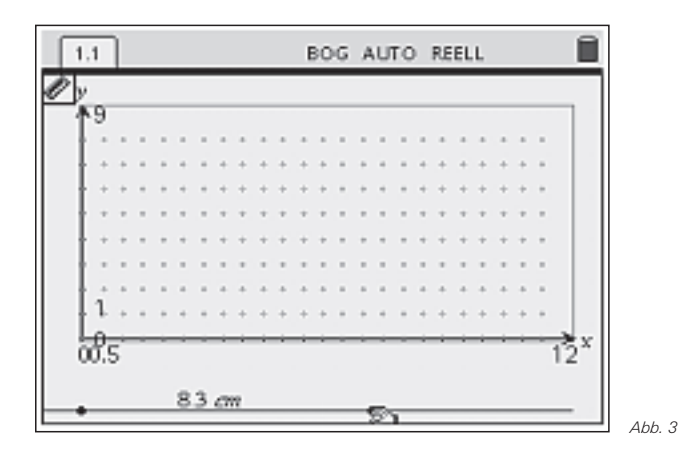

Es handelt sich dabei um eine Parallele zur x-Achse, auf der zwei Punkte festgelegt werden. Anschließend wurde der Abstand der Punkte voneinander gemessen. In der Applikation Graphs & Geometry kann die zugrunde gelegte Einheit (hier cm) verändert werden. Situationsangemessen wurde die Einheit *Minuten* gewählt.

#### *Dynamisierung von Situationen Dr. Andreas Pallack*

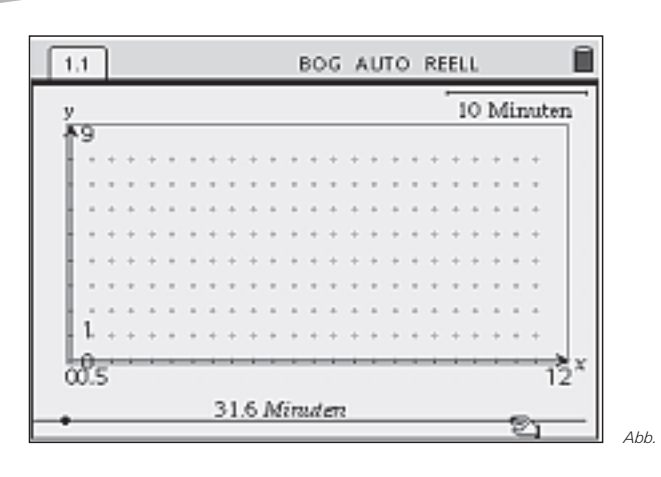

Die Schiffe bewegen sich in Abhängigkeit von der Zeit. Die Bewegung ist durch die Angaben in der Skizze determiniert. Entsprechend müssen die Koordinaten der Schiffe in Abhängigkeit von der Zeit angegeben werden.

Die Applikation Graphs & Geometry kann nicht nur für geometrische Objekte verwendet, sondern auch als interaktives Rechenblatt genutzt werden. Wie, zeigt der folgende Screenshot:

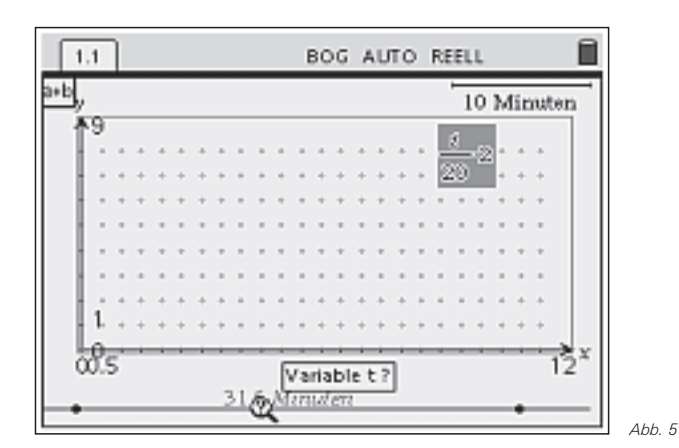

Nach Eingabe eines Textes (hier dem Term zur Bestimmung der x- und y-Koordinate des linken Schiffes), kann der Wert des Terms für konkrete t (hier der derzeitige Wert unseres Zeitpunktes) berechnet werden.

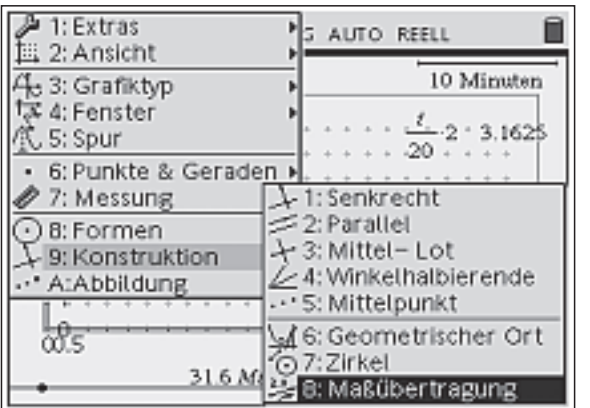

Dieser Zahlenwert lässt sich mit der Option Maßübertragung visualisieren.

*Abb. 6*

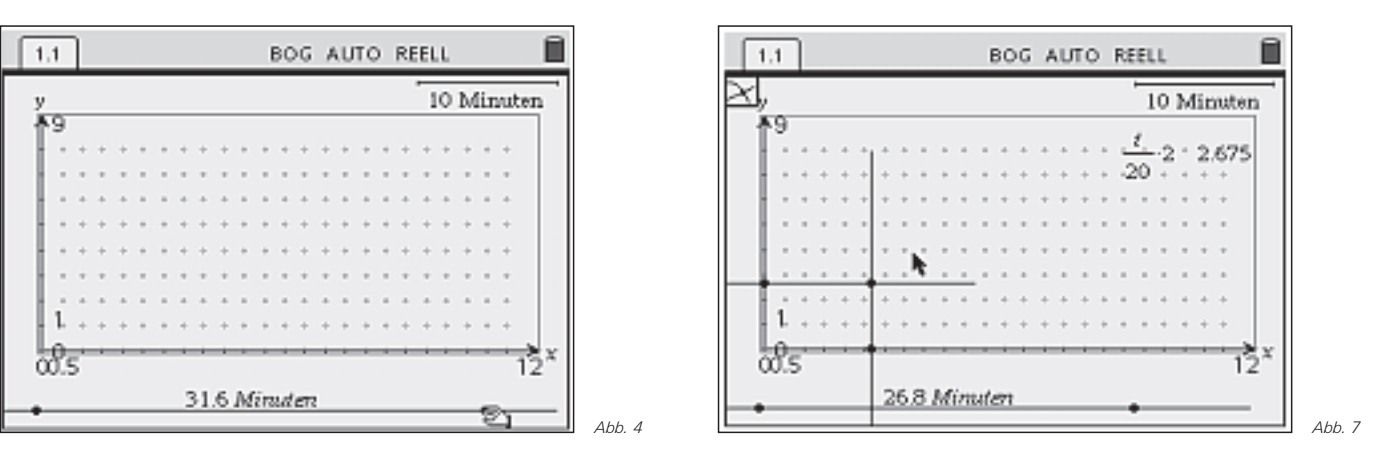

Aus den Punkten auf der x- und auf der y-Achse lässt sich ein dritter Punkt auf der Ebene definieren. Dieser verändert sich in Abhängigkeit vom gewählten Zeitpunkt. Um nicht den Überblick zu verlieren, kann man die meisten Objekte (außer dem Punkt) der Konstruktion verstecken.

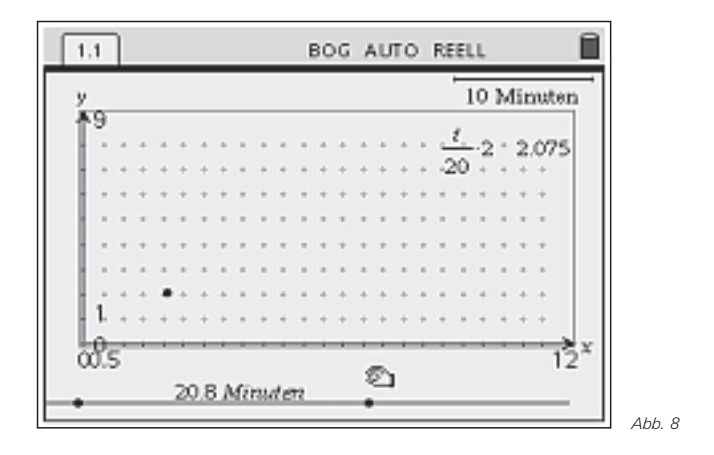

Mit vergleichbaren Schritten erhält man schließlich eine interaktive Seite, auf denen man die Schiffe fahren lassen kann.

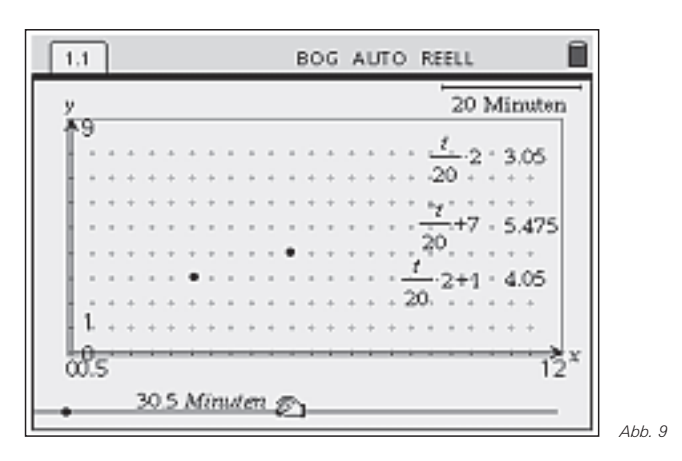

Zur Bestimmung des minimalen Abstandes kann man z. B. den direkten Weg gehen und die Sichtweite eines Schiffes visualisieren (Der Kreis ist hier verzerrt, da x- und y-Achse nicht identisch skaliert sind.

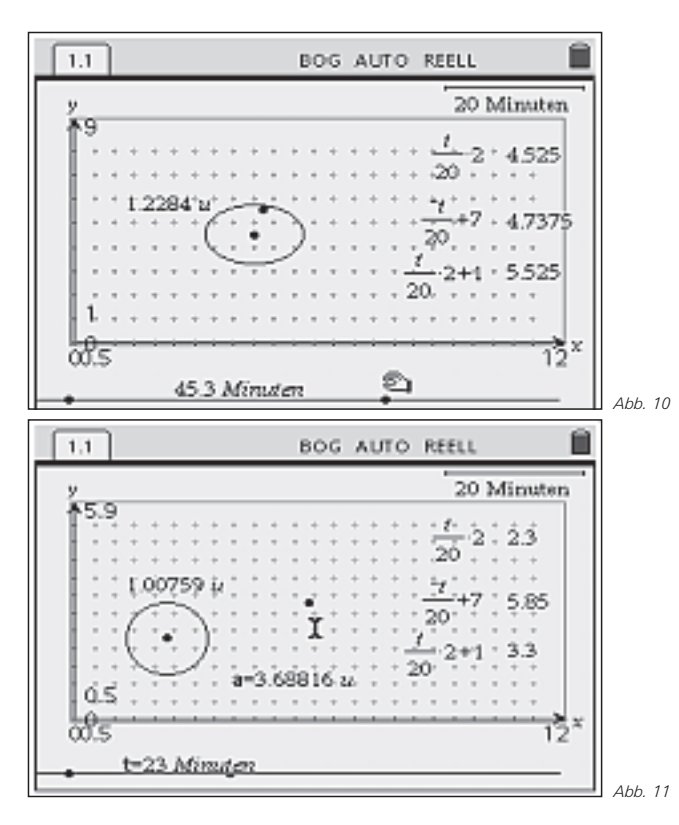

Nach einigem Probieren kommt man zu einem Abstand von ungefähr 1. Alternativ können die Abstände in Lists & Spreadsheet in Abhängigkeit von der Zeit aufgezeichnet werden.

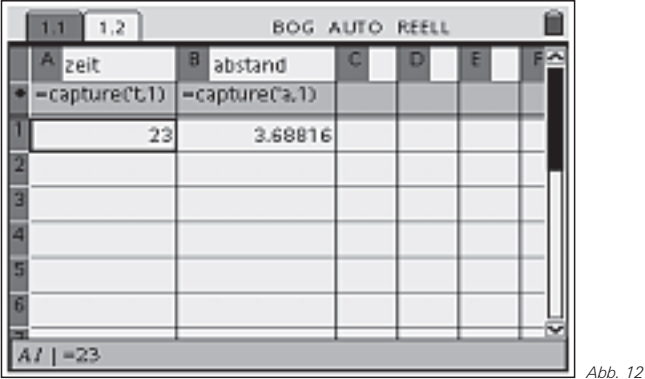

Durch verändern der Zeit entsteht eine Liste von Wertepaaren, die man sich in einem Streudiagramm anzeigen lassen kann.

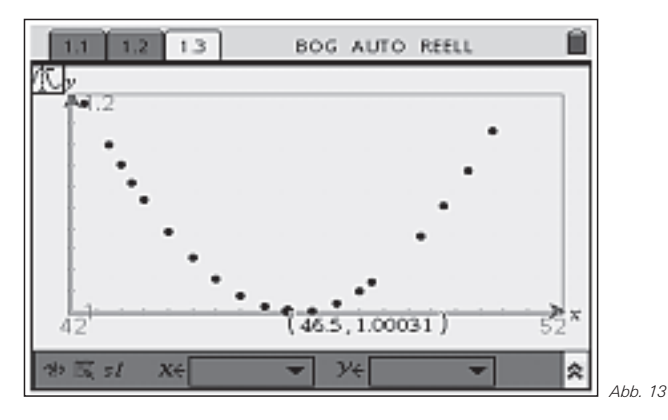

Auch hier ergibt sich ein minimaler Abstand von ungefähr 1. Auf Ausführungen zur algebraischen Lösung verzichten wir an dieser Stelle, da es primär um die Dynamisierung und weniger um die mögliche Lösungsvielfalt geht.

#### *Zum Problem Radreifen*

Mit den gleichen Prinzipien gewinnt man eine Simulation des fahrenden Reifens. Ausgangspunkt ist hier der Mittelpunkt des Reifens, auf den bei den Berechnungen zurückgegriffen wird.

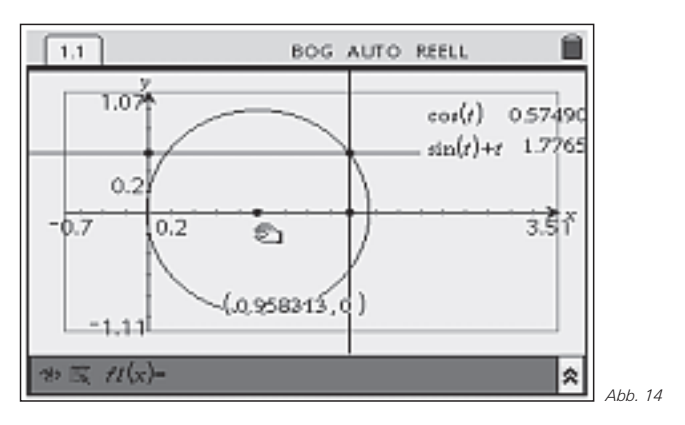

Nach Aufräumen des Bildschirms und zusätzlicher Nutzung der Option geometrischer Ort erhält man so eine schöne Simulation eines rollenden Reifens.

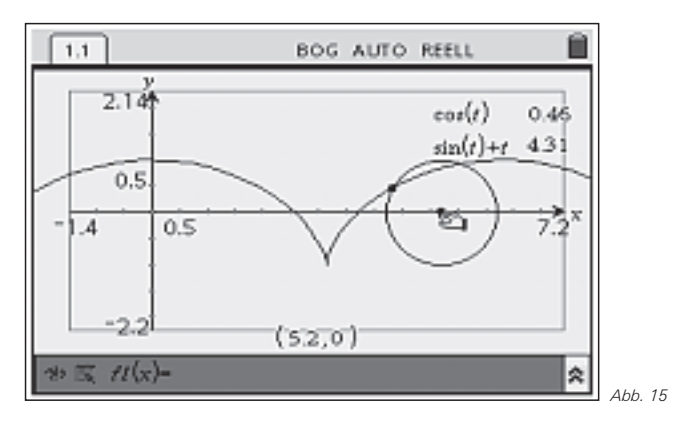

#### *Didaktischer Kommentar*

Kritiker werfen bei solchen oder ähnlichen Beispiel häufig ein, dass Aufwand und Ertrag in keinem stimmigen Verhältnis zueinander stehen. Um eines der Beispiele von Schülerinnen und Schülern selbstständig (!) durchführen zu lassen benötigt man im Unterricht rund 1-2 Stunden. Das ist bei der meist recht knapp bemessenen Unterrichtszeit nicht wenig.

Das Entscheidende ist jedoch nicht das Fertigstellen der Simulationen, sondern der Weg dahin. Ich empfehle – nach dem Nachbau der Beispiele – das Problem zu bearbeiten, dass sich das Lämpchen innerhalb der Speichen befindet. Der Fokus liegt tatsächlich auf der Ermittlung der Terme, also auf dem Mathematisieren der Situation. Was hier nicht dargestellt werden kann ist der üblicherweise iterative Prozess, der sich dabei abspielt. Die Lernenden werden bei Ihrer Suche Fehler machen. Ihre Fehler finden sie selbst, da die Situation dynamisiert ist und in gewisser Weise einem Experiment entspricht, dessen Ausgang jeweils beobachtet werden kann. In geeigneten Lernumgebungen werden produktive Diskussionen entstehen, die das Verständnis der Zusammenhänge fördern.

#### **Autor:**

Dr. Andreas Pallack, Soest (D)

Wissenschaftlicher Referent für Mathematik und Naturwissenschaften, Ministerium für Schule und Weiterbildung NRW andreas@pallack.de

### *Dauer der Ausflusszeit und Integral Fortsetzung* &*Prickelnde Mathematik*

### *Ralf Erens, Dennis Winter, Franziska Lausecker*

#### **Vorbemerkung des betreuenden Lehrers: CAS**

Es gibt nicht nur bei der Begrüßung des neuen Jahres, bei der Abiturfeier oder beim Geburtstag der Großmutter Anlässe, ein Glas Sekt zu trinken. Die Herausforderung, die Form und das Volumen eines Sektglases einmal mit Hilfsmitteln der Mathematik näher zu untersuchen, lässt sich im Unterricht gut motivieren. Fragen nach dem Fassungsvolumen verschiedener Gläserformen werden auf natürliche Weise ergänzt durch Fragen nach dem Materialverbrauch für die betreffenden Gläser.

Vom Glashersteller werden die Anschauungsexemplare nicht mit einem mathematischen Funktionsterm ausgestattet sein. Bevor mathematische Berechnungen durchgeführt werden können, muss der reale Gegenstand durch ein mathematisches Modell hinreichend gut beschrieben werden. Diese Modellkonstruktion und die Beantwortung der zugehörigen mathematischen Fragen war Thema einer Unterrichtseinheit, deren Ergebnis hier von den Schülern Franziska L. und Dennis W. dokumentiert wird. Ziel des Unterrichtsbeispiels war die Modellierung eines rotationssymmetrischen Körpers, dessen Volumenberechnung mit Hilfe der Integralrechung und die Ermittlung des Materialbedarfs.

Voraussetzungen: Integralrechnung, Volumenberechung von Rotationskörpern

#### *Aufgabenstellung:*

Gesucht ist nach dem Inhalt und dem Materialvolumen eines normalen Sektglases. Es soll mit Hilfe von Regression und Integralrechnung berechnet werden. Hier ist ein kleines Beispiel wie man eine solche Modellierung mit dazugehörigen Messungen durchführen kann.

#### *1. Grundidee*

Die Grundidee ist es, eine Funktion zu bestimmen, welche, wenn man sie um die x-Achse rotieren lässt, einen Rotationskörper bildet, welcher unserem realen Volumenkörper entspricht.

Wenn wir die Randfunktion kennen, können wir das Rotationsvolumen mit dem anhand von Kreiszylindern und Folgen hergeleiteten Integralausdruck berechnen:

$$
V = \pi \cdot \int_{a}^{b} (f(x))^{2} dx
$$

### *2. Innenvolumen*

Nun möchten wir das Innenvolumen berechnen und müssen eine passende Funktion bestimmen, die möglichst genau auf unser Sektglas passt. Hierzu nehmen wir einige Messwerte und führen damit eine Funktionsregression durch, um einen Funktionsterm zu bekommen, der unsere Situation möglichst gut beschreibt. Um möglichst genaue Messwerte zu bekommen, ist folgende Methode äußerst hilfreich.

Man nimmt kleine Holzspieße und markiert ein langes Stäbchen mit Maßeinheiten, wie es auf einem Geodreieck zu finden ist:

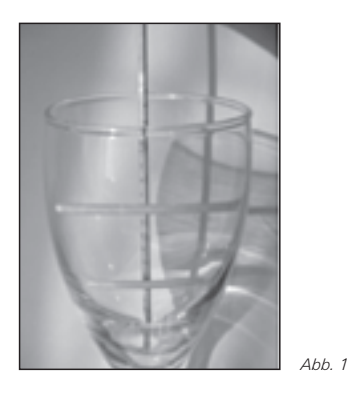

Nun nimmt man beliebig viele kleine Holzspieße und legt sie in das Sektglas hinein, so dass sie senkrecht da liegen.

Auf diese Weise kann man nun ablesen bei welcher Höhe (dies entspricht dem x-Achsen Wert) das Glas eine gewisse Breite hat. Die Breite ist somit also der Innendurchmesser des Glases und muss halbiert werden, damit man den Radius bekommt. Nun kann man aus den Werten mittels Regression einen Funktionsterm bestimmen, dessen Graphen man um die x-Achse rotieren lassen kann.

In unserem Beispiel haben wir folgende Werte gemessen:

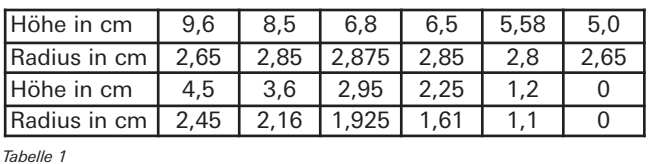

#### **Anwendung im Voyage™ 200:**

- 1. Data/Matrix-Editor aufrufen, Option **3:New ...**
- 2. Bei **Variable:** einen Namen eingeben.
- 3. Werte in die Tabelle eingeben; z.B. nimmt man die Spalte **c1** für die x-Werte und **c2** für die an den entsprechenden Werten der x-Achse gemessenen y-Werte (Abb. 2).
- 4. " **[Plot Setup]-** ƒ **[Define]**, die Einstellungen Plot Type "1:Scatter", Mark "4:Square" vornehmen; ins Feld **x :c1** eintragen, ins Feld **y: c2** eintragen (Nun kann man sich bereits die Punkte im Graphikfenster anschauen,  $F2$  [Zoom], 9:ZoomData).
- 5. ‡ **[Calc] - Calculation Type "A:QuartReg"** wählen (für eine Funktion 4.ten Grades, weil sich hier eine gute Annäherung an die Punkte ergibt (vgl. Abb. 3 u. Abb. 4)).

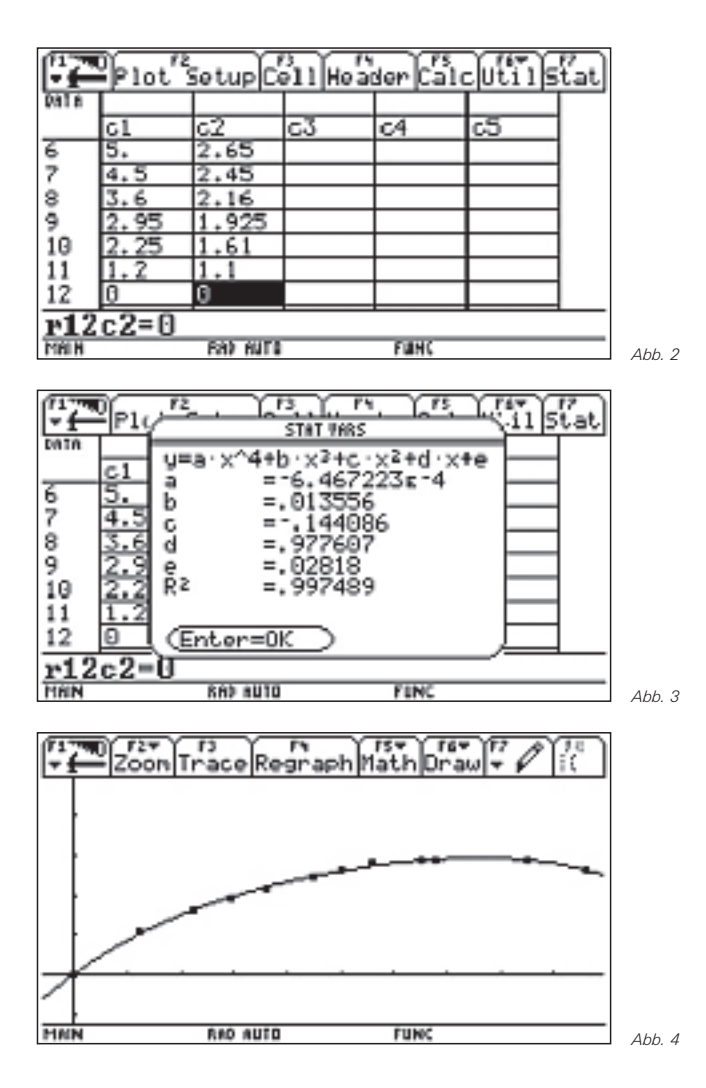

Mittels Regression haben wir nun die gesuchte Funktion erhalten, die in Abb. 4 dargestellt ist.

Nun lassen wir die Funktion um die x-Achse rotieren: Hierbei ist die untere Grenze *a*=0 und die obere Grenze *b*=9.6, in unserem Beispiel, da diese Werte die Höhe unseres Glases beschreiben.

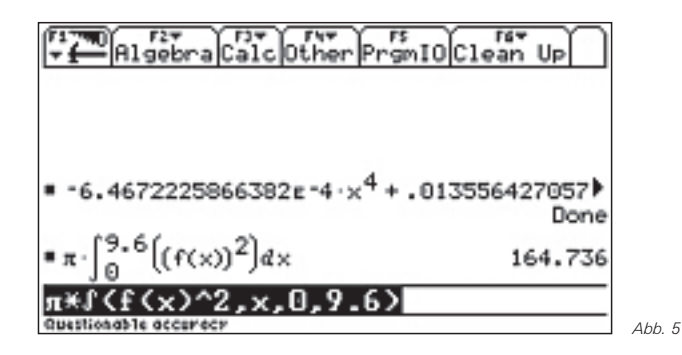

Das Innenvolumen beträgt bei unserem Beispiel 164,736 cm.

#### *3. Materialvolumen*

Als nächstes ist nach dem Materialvolumen gefragt. Um dieses zu bekommen, rechnen wir einfach das Gesamtvolumen des Sektglases aus, als ob es ein "massiver Körper" wäre. Danach ziehen wir das bereits berechnete Innenvolu-

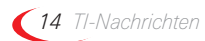

men und das Volumen, das der Fuß durch seine Wölbung besitzt, vom Gesamtvolumen des "massiven Körpers" ab.

Um nun eine Funktion zu finden, welche den "massiven Körper" beschreibt, brauchen wir wieder möglichst genaue Messwerte der Außenmaße des Glases. Hierzu kann man eine Lampe zur Hilfe nehmen. Wenn man darauf achtet, dass die Lampe das Licht genau senkrecht auf das Glas bringt, kann man auf ein darunter liegendes Papier den Schatten abzeichnen und dann am Blatt den Außenradius und die entsprechenden Höhen messen.

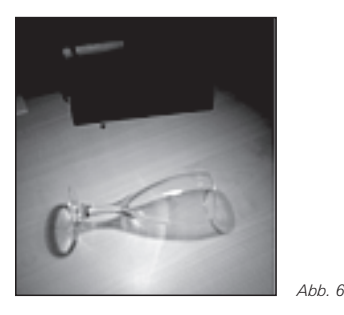

Bei unserem Beispiel haben wir folgende Werte gemessen (H: Höhe in cm, R: Radius in cm):

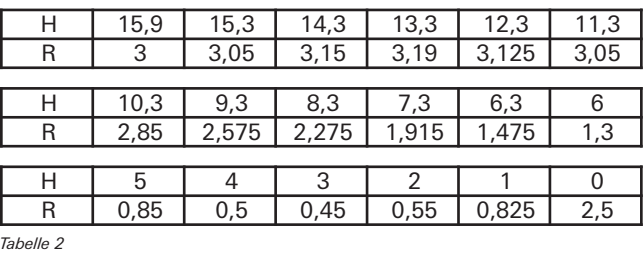

Im genau gleichen Verfahren wie beim Innenvolumen, wird auch hier mittels Regression eine Funktion gefunden (vgl. Abb. 7):

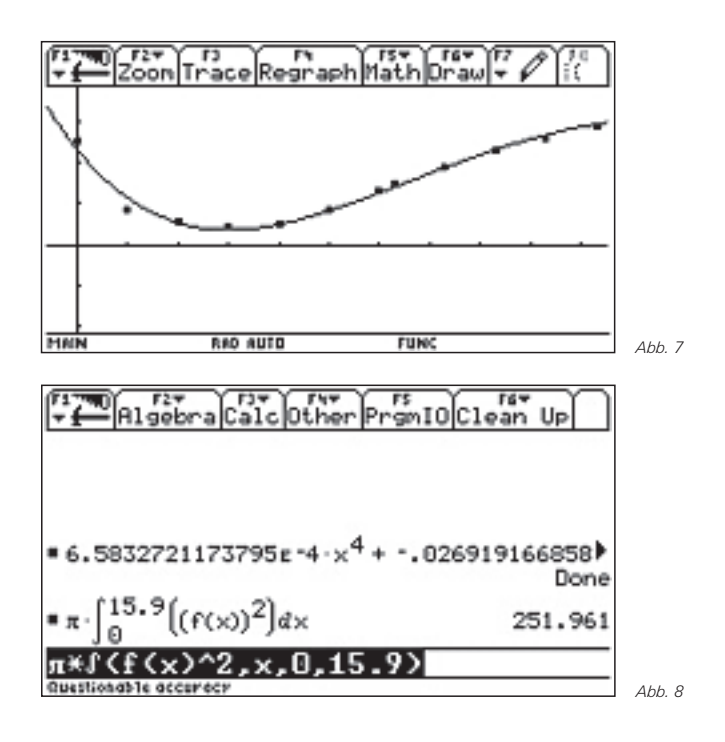

rotieren, um das Volumen zu berechnen (vgl. Abb. 8).

Bei unserem Beispiel beträgt das Volumen des "massiven Körpers" 251,961cm<sup>3</sup>!

Jetzt haben wir das Gesamtvolumen unseres Sektglases wenn es massiv wäre. Es fehlt noch das Volumen, welches die Wölbung des Glasfußes beinhaltet. Um auch hier nach dem gleichen Verfahren vorgehen zu können, brauchen wir wieder eine Idee, um möglichst genau Messwerte zu bekommen.

Eine Möglichkeit ist es, sich mit Hilfe von Wachs einen Körper zu basteln, an welchem man verschiedene Dicken, an entsprechenden Abschnitten der Unterseite des Fußes, gut messen kann. Man lässt einfach Wachs in die Kuhle tropfen und streicht es oben glatt:

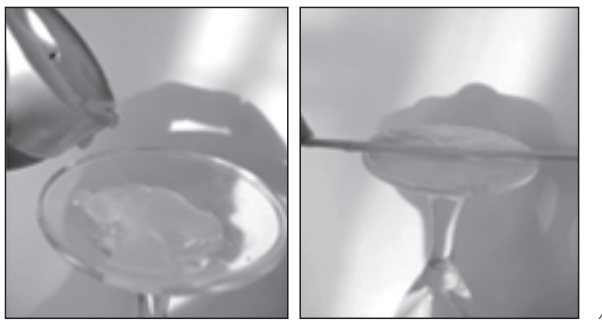

*Abb. 9*

Nun hat man ein Wachsstück wie aus Abb. 10:

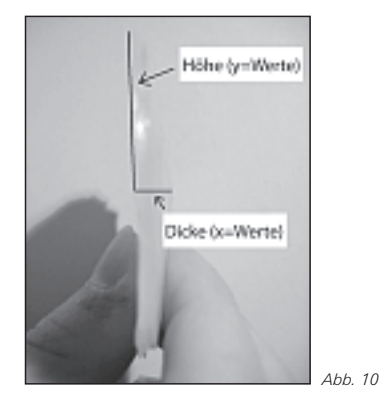

Man muss nun das Stück exakt in der Mitte durchschneiden und kann nun mit einem Lineal bei verschiedenen Abschnitten des Wachses entsprechende Dicken messen. Die Dicken entsprechen später den x-Werten, und die hier gemessenen Abschnittshöhen entsprechen den y-Werten.

Bei unserem Beispiel gab es folgende Messwerte:

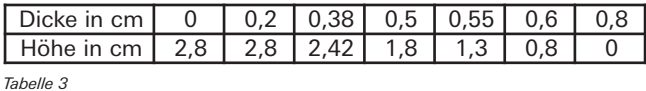

Durch das gleiche Verfahren wie oben erhält man folgenden Graphen (unser Abschnitt ist hier markiert):

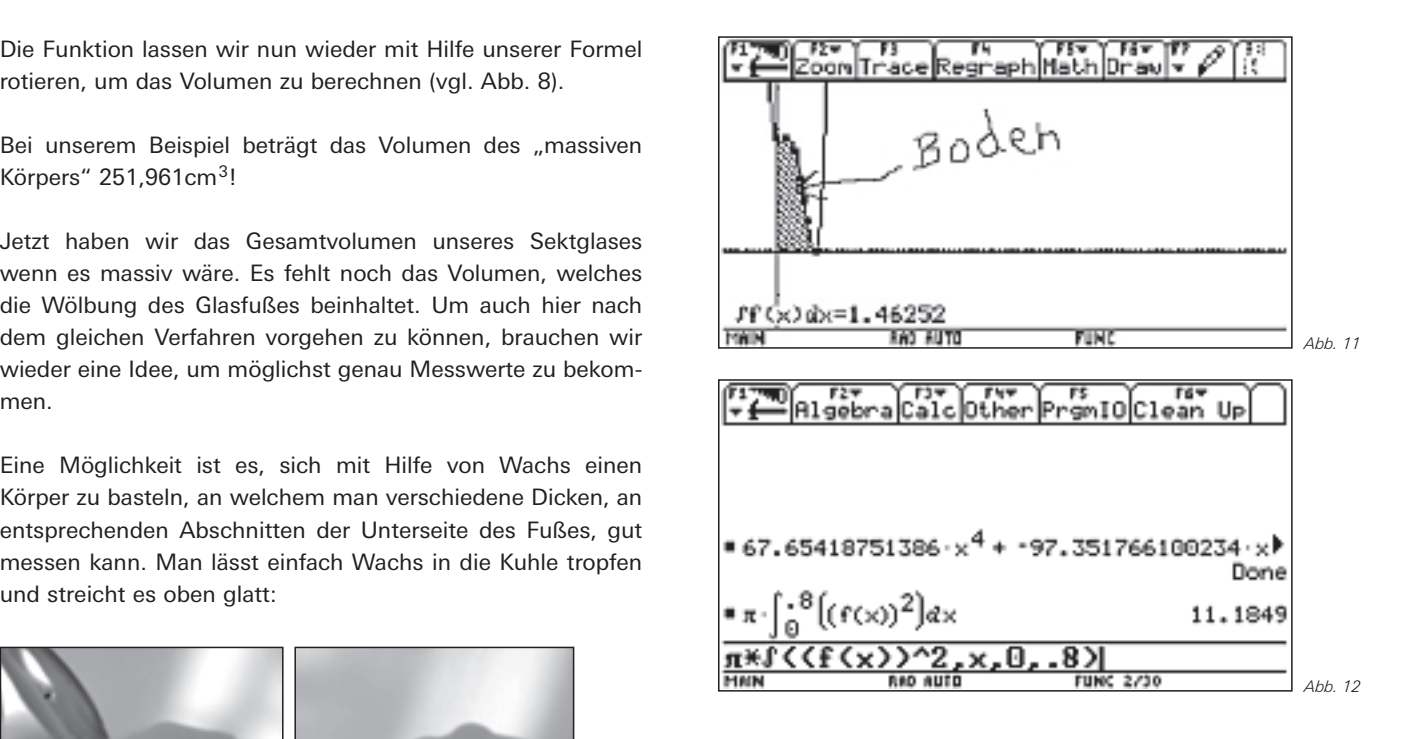

Das Volumen des Hohlraumes unter dem Fuß beträgt, bei unserem Beispiel, 11,1849cm<sup>3</sup>!

### *4. Gesamtergebnis*

Nun haben wir das Gesamtvolumen, wenn das Glas ein "massiver Körper" wäre:  $V_G$ = 251,961cm<sup>3</sup>.

Wir haben das zu Anfang berechnete Innenvolumen: V<sub>I</sub>=64,736cm<sup>3</sup>.

Und wir haben das Volumen des Hohlraumes unter dem Fuß: *V*<sub>F</sub>=11,1849cm<sup>3</sup>.

Um den Materialbedarf nun ermitteln zu können, ziehen wir vom Gesamtvolumen, das Innenvolumen, sowie das Volumen des Hohlraumes unter dem Fuß, ab.

Daraus ergibt sich:

 $V = 251,961$  cm<sup>3</sup> - (164,736 cm<sup>3</sup> + 11,1849 cm<sup>3</sup>) = 76,04cm<sup>3</sup>

Der Materialbedarf beträgt folglich: **76,04cm<sup>3</sup>** .

#### **Autoren:**

Dennis Winter, Franziska Lausecker Schüler des Markgräfler-Gymnasium, Müllheim

#### **Schlussbemerkung des betreuenden Lehrers:**

Die Ergebnisse der Unterrichtssequenz haben gezeigt, dass der sinnvolle Einsatz von Rechenwerkzeugen wie eines CAS die Schüler zu kreativen Lösungen anregen kann und sie zu überaus brauchbaren Ergebnissen für reale Fragestellungen führt.

Ralf Erens, Freiburg (D) Markgräfler-Gymnasium, Müllheim r\_erens@web.de

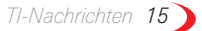

### & *Robotik mit dem "Wireless Dynamics Sensor System" WDSS von Vernier*

### *Vera Salvisberg*

Mit Robotern lernt jeder Schüler gerne programmieren. Er sieht sofort, ob sein Programm richtig ist oder nicht. Voller Neugierde wird er immer mehr Befehle lernen, um sein selbstgebautes "Geschöpf" zu noch schwierigeren Aufgaben zu bewegen. Hat der Roboter Sensoren, lernt der Programmierer auch gleich, mit Messwerten umzugehen. So eignet er sich spielerisch die Grundlagen von Mechanik, Informatik, Sensorik und sogar der Elektronik an.

#### *Typen von Unterrichtsrobotern*

Für diese Arbeit wurde einerseits mit dem Lego Mindstorms Invention System 2.0 gearbeitet (aktuell: Lego Mindstorms NXT), andererseits mit dem Bausatz Asuro RobotKit, der zuerst selbst zusammengebaut und -gelötet werden muss. Dadurch erhält der Schüler Einblick in die Elektronik und das Handwerk. Demgegenüber bietet Lego den Vorteil, dass aus den gleichen Grundbauteilen immer neue Roboter zusammengebaut werden können, die dann ganz unterschiedliche Eigenschaften haben.

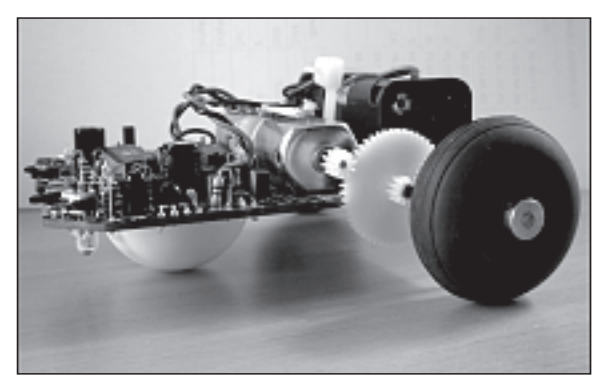

*Abb. 1: fertiger Asuro*

Asuro wird in C programmiert. Lego schlägt die hauseigene grafische Programmiersprache Robolab (auf der Basis von LabVIEW) vor, es existieren im Internet aber viele Alternativen wie zum Beispiel Java (www.lego-robotik.ch).

Zum Lego-System gehören Licht-, Rotations- und Berührungssensoren. Auf Asuro sind sechs Berührungssensoren, eine Drehzahlmessung für die Räder und ein Linienfolger fix montiert.

Mit dem WDSS von Vernier können physikalische Grössen, wie Beschleunigung und Kraft, direkt gemessen werden; die Geschwindigkeit und der vom Roboter zurückgelegte Weg werden anschliessend über eine zeitliche Integration berechnet. Zwar kann man das WDSS nicht direkt am Mikrocomputer des Roboters anschliessen, es verfügt aber über eine Bluetooth-Schnittstelle, welche die Messwerte drahtlos zum PC überträgt. Für die Messungen wird das WDSS einfach auf dem Roboter befestigt. So kann eine Brücke von der Legozur TI/Vernier-Welt geschlagen werden und die Schüler lernen den Umgang mit zwei Programmen, Logger Pro von Vernier für das WDSS und Robolab/LabVIEW für den Lego-Roboter, kennen.

### *Maturaarbeit Robotik am Gymnasium Köniz-Lerbermatt*

Vor der Matura (entspricht dem Abitur in Deutschland) müssen alle Schüler und Schülerinnen in der Schweiz eine selbstständige Arbeit von etwa 20 Seiten Umfang schreiben. Die Autorin hat das Thema Robotik gewählt. Neben einem geschichtlichen Teil wurde der Roboter Asuro gebaut und getestet. Mit dem Lego-System wurden drei Roboter mit unterschiedlichen Antrieben konstruiert.

Für einen Vergleich wurde in jeder der drei Programmiersprachen C, Robolab und Java ein Programm geschrieben, das die folgende einfache Aufgabe erledigt:

- 1. Geradeaus fahren bis zu einem Hindernis,
- 2. Motoren ausschalten,
- 3. Lampe einschalten und
- 4. nach 5 Sekunden das Programm beenden.

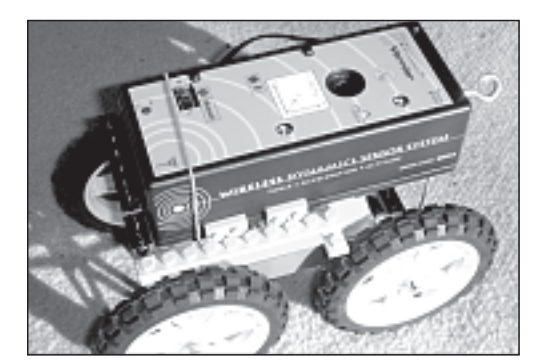

*Abb 2: LEGO-Roboter mit montiertem WDSS*

Mit dem WDSS wurde das Fahrverhalten (Beschleunigung) der drei Lego-Roboter verglichen. Ausserdem diente es dazu, die Fahreigenschaften auf Teppich und auf Steinboden zu untersuchen. Hier wären viele zusätzliche Versuche möglich; so könnte man etwa die Beschleunigung auf einer schiefen Ebene oder auf vereister, nasser und trockener Strasse messen.

### *Beschleunigung, Geschwindigkeit und Weg*

Als Beispiel dient hier eine Messung, mit welcher Beschleunigung, Geschwindigkeit und Weg untersucht wurden. Für alle Aufnahmen wurde im Programm Logger Pro mit "Triggering" gearbeitet. Die eigentliche Messung beginnt erst, sobald die Beschleunigung über 0.3 m/s<sup>2</sup> steigt. Vorher zeichnet das Programm aber eine Sekunde lang die Beschleunigung a des "ruhenden" Roboters auf (Pre-Triggering). Eine exakte

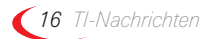

en<br>*Eichung der Sensoren war fast unmöglich. Dank "Pre-Trigger-* stärker "verrauschte" Kurven, die schliesslich kaum mehr vering" konnte der sog. Offset (die Verschiebung) der Beschleunigungs-Zeit-Kurve korrigiert werden. Dazu wurde die Beschleunigung a während der Pre-Trigger-Sekunde zeitlich integriert. Die erhaltene Fläche a ·t geteilt durch die Breite t=1s ergibt den Beschleunigungswert, um den die a-t-Kurve nach unten verschoben werden muss. Nun ist sichergestellt, dass der Nullpunkt richtig liegt.

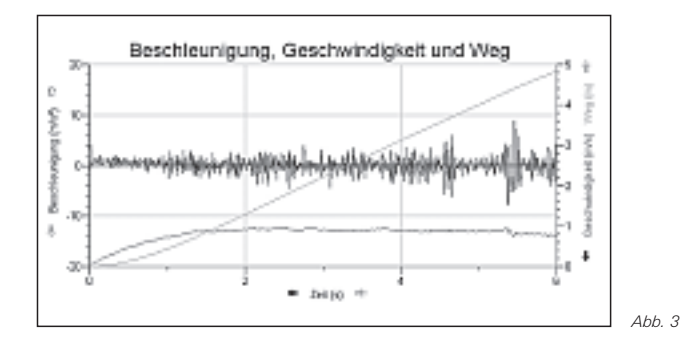

Durch zeitliche Integration der bereinigten a-t-Kurve (schwarz) entsteht die dunkelgraue Geschwindigkeits-Zeit-Kurve (v-t-Funktion). Nochmaliges Integrieren führt zur Weg-Zeit-Kurve (s-t-Funktion, hellgraue Kurve).

Für den vom Roboter zurückgelegten Weg ist eine einfache Fehlerabschätzung möglich. Das Ausmessen der Strecke ergab etwa 5.5 m. Im Diagramm erhält man 4.8 m. Das entspricht einem absoluten Fehler von 0.7 Metern, was angesichts der zwei Integrationsschritte und den Schwierigkeiten mit der Eichung akzeptabel ist.

Durch das Integrieren erhält man "schön flache" Kurven: Die Fluktuationen werden mit jedem Integrationsschritt geringer! Dies zeigt die Überlegenheit der hier gewählten Messmethode: Die Beschleunigung wird direkt gemessen, Geschwindigkeit und Weg durch zeitliche Integration ermittelt. Misst man umgekehrt zuerst den Weg und bestimmt Geschwindigkeit sowie Beschleunigung anschliessend durch zeitliche Ableitung, so entstehen mit jedem Ableitungsschritt

wendet werden können.

Im v-t- Diagramm und im s-t- Diagramm lässt sich so gut erkennen, dass die Beschleunigungsphase nur etwa 1.5 Sekunden dauert. Danach ist die maximale Geschwindigkeit von durchschnittlich 0.8 m/s erreicht, das entspricht etwa 3 km/h. Die Geschwindigkeitskurve zeigt die Struktur des Steinbodens gut (Plattenränder bei t=4.5s und t=5.5s). Auch die Zunahme des "Holperns" bei grösserer Geschwindigkeit ist auffällig.

#### *Persönliche Bemerkung*

Diese Arbeit hat mir sehr viel Spass gemacht, auch wenn die Zeit nicht ausgereicht hat, um alle meine Ideen umzusetzen. Ich habe viel über die verschiedenen Themen der Robotik, die Möglichkeiten des neuen WDSS von Vernier sowie über Auswertungstechniken gelernt und Freude am Tüfteln und Bauen immer besserer, stabilerer Roboter gehabt. Auch das Löten war für mich eine sehr bereichernde Erfahrung, da im Schulalltag nur wenig Handarbeit verlangt wird und kaum solche, die ein so hohes Mass an Konzentration verlangt. Auch das Kennenlernen verschiedener Programmiersprachen war interessant.

#### **Informationsquellen im Internet:**

http://www.educatec.ch http://www.lego-robotik.ch http://www.robocup.org

#### **Literatur:**

Ä. Plüss: *Java exemplarisch;* Oldenbourg, München (2004), www.aplu.ch

L. Goldschlager, A. Lister: *Informatik;* Carl Hanser Verlag, München (1986)

#### **Autorin:**

Vera Salvisberg, Köniz (CH) Schülerin am Gymnasium Köniz-Lerbermatt Betreuender Lehrer: Hans Kammer hanskammer@bluewin.ch

# &*Messen – Visualisieren – Interpretieren – Modelle bilden*

*Mag. Dr. Hildegard Urban-Woldron*

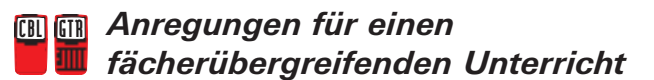

#### **Vorbemerkung**

*Physikalisches Wissen besteht nicht nur aus Faktenwissen und aus der Kenntnis von Bezeichnungen, Begriffen und Formeln". Ganz entscheidend ist das Verständnis von grundlegenden physikalischen Konzepten und Modellen, deren Tragfähigkeit ständig hinterfragt werden muss, um die Grenzen physikalischen Denkens erkennen zu können.*

*Schlussfolgerungen zu ziehen, bedarf der Fähigkeit, Informationen und Daten zu kennen, auf der Grundlage physikalischer Gesetze zu beurteilen, auszuwählen und anzuwenden...." (vgl. http://www.kmk.org/schul/Bildungsstandards/Physik\_MSA16 -12-04.pdf (4.1.2007))*

Das folgende Beispiel stellt einen Zugang zu einfacher Modellbildung und eine Förderung des Denkens in Zusammenhängen dar. Schüler und Schülerinnen (10. Schulstufe, AHS) sollten den Zusammenhang der physikalischen Größen Volumen und Druck einer Gasmenge mit einem computerunterstützten

Messwerterfassungs- und Auswertungssystem untersuchen. Experimente, Messwerte, Diagramme und funktionale Zusammenhänge waren dabei in Beziehung zu setzen. In Anpassung an die Theorie sollten auch Fehlerbetrachtungen vorgenommen werden.

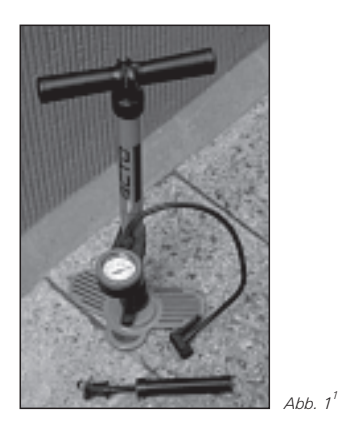

#### *Einstiegsfrage für Schüler/innen*

Hast du schon einmal mit einer Luftpumpe einen Fußball oder einen Fahrradschlauch aufgepumpt? Ist dir dabei etwas aufgefallen? Was spürst du beim Hineindrücken des Kolbens?

#### *Was die Physik dazu sagt*

Wenn ein Gas in einem Zylinder mit Hilfe eines Kolbens zusammengedrückt wird, so ändern sich Druck, Temperatur und Volumen; Druck und Temperatur steigen, während das Volumen abnimmt.

Mögliche Fragestellungen können sein:

Kann das Volumen jemals den Wert 0 cm<sup>3</sup> annehmen? Wieso bzw. wieso nicht? Was wäre der Wert für den korrespondierenden Druck?

#### *Unterrichtsziele*

Die Schüler/innen sollen mit Hilfe der Erfassung einiger Messwertepaare (Volumen und Druck) herausfinden, dass Druck und Volumen zueinander indirekt proportional sind und die entsprechende Funktionsgleichung angeben können. Dabei sollen sie ihr Wissen über mathematische Funktionen mit physikalischen Fragestellungen verknüpfen und so Modelle entwickeln.

Die Bearbeitung der Aufgabe kann mit einem grafikfähigen Taschenrechner oder mit dem Computer erfolgen. Dabei geht es weniger um die Erfassung der Daten, sondern wesentlich um die Visualisierung der Datenpunkte und die Bildung eines passenden mathematischen Modells.

Weiterführend kann im Physikunterricht die Größe der für die betrachtete Gasmenge experimentell ermittelten Konstante (const) in *p*·*V*=const. aus der allgemeinen Gasgleichung

<sup>1</sup> Bildquelle: http://de.wikipedia.org/wiki/Luftpumpe (4.1.2007)

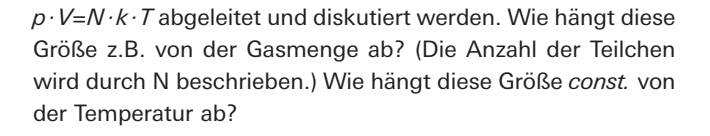

Nach dem Satz von AVOGADRO hat jedes Gas bei gleichen Bedingungen von Druck und Temperatur dasselbe Molvolumen. Bei Normalbedingungen sind das 22,4 Liter. So bietet dieses Experiment auch für den Physikunterricht eine Gelegenheit das Vorwissen der Schüler/innen in die Unterrichtsarbeit einzubeziehen, das Experiment als einen möglichen Weg zum Abrufen des Vorverständnisses zu nutzen und die Vernetzung und Konstruktion neuen Wissens durch eine vertiefte Auseinandersetzung mit der Theorie zu ermöglichen.

### *Durchführung und Analyse des Experiments*

Mit dem Adapter EASYLINK lassen sich eine Reihe von Sensoren (so auch der Drucksensor) sehr einfach mit dem Rechner verbinden. Schüler/innen können sehr schnell und ohne großen Aufwand Experimente durchführen und Daten sammeln.

Mit dem Drucksensor kann die Abhängigkeit des Drucks vom Volumen für eine bestimmte Gasmenge untersucht werden. Der Messbereich des Vernier Drucksensors beträgt 0 bis 210 kPa.

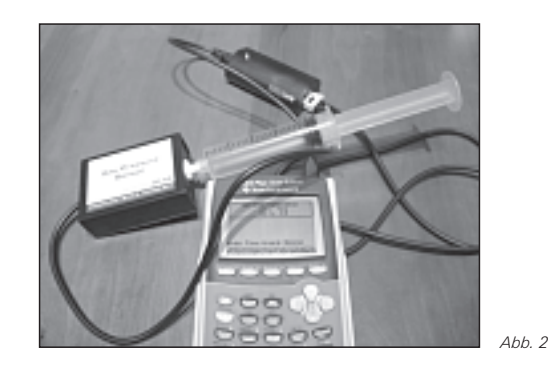

Die Spritze mit einer Gasmenge (Luft) mit einem Volumen von 20 ml wird mit dem Sensor verbunden. Auf die eingeschlossene Luftmenge wirkt nur der Luftdruck. Die Werte in Liste **L1** stellen die Volumina der eingeschlossenen Luftmenge, jene in **L2** die zugehörigen Werte für den Druck dar. Das in Liste **L3** berechnete Produkt aus **L1** und **L2** kann zur Überprüfung der Hypothese mit Hilfe der Tabelle verwendet werden.

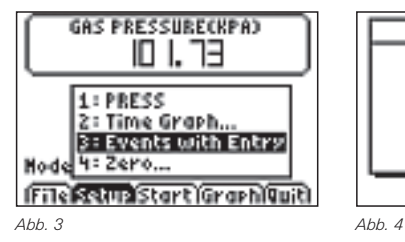

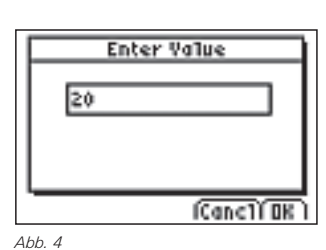

*Messen – Visualisieren – Interpretieren – Modelle bilden Mag. Dr. Hildegard Urban-Woldron*

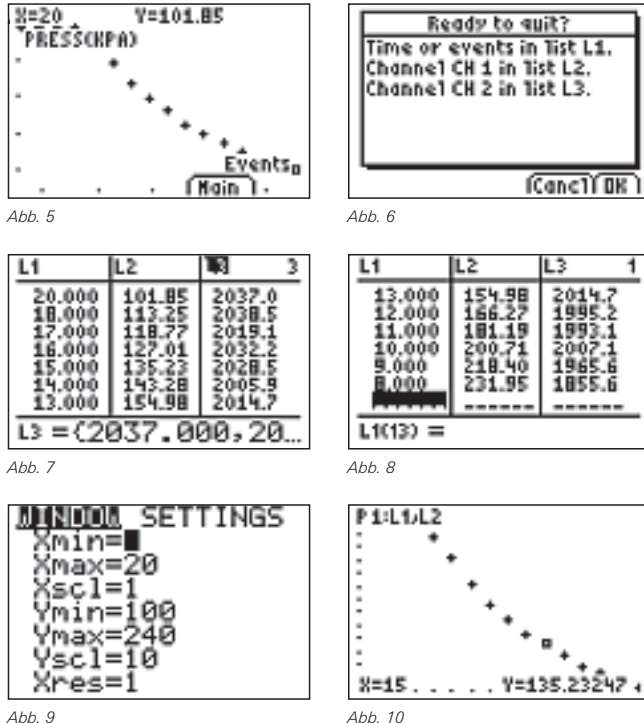

Nun wird der Zusammenhang zwischen Druck und Volumen der betrachteten Gasmenge untersucht.

Welche Vermutungen könnte der Schüler/die Schülerin bei Betrachtung des Graphen aufstellen? Könnte es eine quadratische Funktion sein? Oder eine Exponentialfunktion? Könnte es auch eine Potenzfunktion sein oder handelt es sich um eine gebrochen rationale Funktion?

Durch Ermitteln der entsprechenden Regressionsfunktionen, die der GTR zur Verfügung stellt, kann die am besten passende Funktion gefunden werden. In den Abbildungen unten sind die Ergebnisse mit den Funktionstermen und den korrespondierenden Graphen dargestellt.

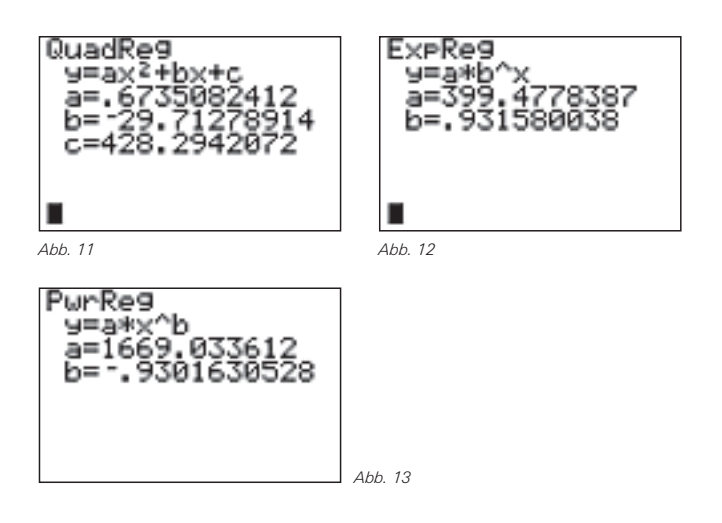

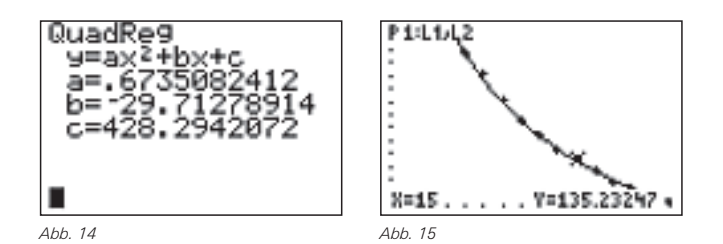

Die quadratische Funktion passt sich sehr gut an die Datenmenge an. Aber was passiert, wenn das Volumen anschließend wieder vergrößert wird? An dieser Stelle ergibt sich eine gute Möglichkeit Lernende verschiedene "Waswäre-wenn-Szenarios" explorieren zu lassen und dann zu entscheiden, welches Modell das richtige ist.

Weiterführende Überlegungen auf der Basis über Kenntnisse der Eigenschaften einer quadratischen Funktion lassen die Frage aufkommen, wo der Scheitel dieser Funktion liegt. Schülerinnen und Schüler erkennen an dieser Stelle, dass sie nur einen Ausschnitt des Grafen der quadratischen Funktion sehen.

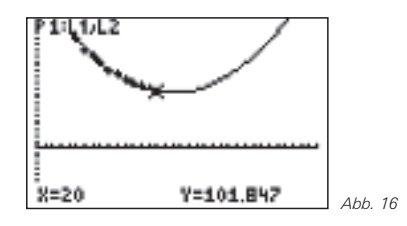

Durch Änderung der Achseneinstellungen für die x-Achse können weitere Teile des Grafen "sichtbar" gemacht werden. Nun ist zu erkennen, dass die quadratische Funktion kein passendes Modell zur Beschreibung des funktionalen Zusammenhangs der beiden Größen *V* und *p* liefert.

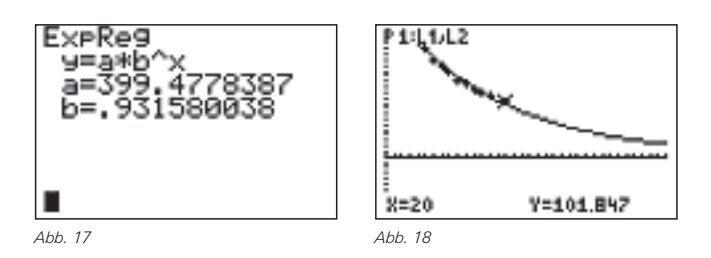

Die Suche nach der passenden Funktion geht weiter: Die Schülerinnen und Schüler untersuchen weitere Funktionstypen. Auch die Exponentialfunktion passt sich sehr gut an die vorhandene Datenmenge an. Haben die Schüler/innen damit aber schon die richtige Funktion gefunden?

Wieder stellt sich die Frage, wie der Verlauf dieser Regressionsfunktion außerhalb des Bereiches der Messdaten aussieht und ob diese Datenpaare physikalisch sinnvoll erklärt werden können. Wo liegt der Unterschied zwischen der Potenzfunktion und der Exponentialfunktion? Warum ist die Exponentialfunktion nicht geeignet? Was ergibt sich für *V*=0 cm3? Ist diese Situation physikalisch möglich? Was erhalten wir, wenn für *V* noch größere Werte einsetzen?

Beschreibt die exponentielle Modellfunktion den physikalischen Sachverhalt für diesen Datenbereich besser als die quadratische Funktion?

Haben die Schülerinnen und Schüler jetzt schon die richtige Funktion gefunden? Bei Fokussierung auf den endlichen Wert für den Druck bei *V*=0 wird erkannt, dass noch nicht das passende Modell gefunden ist.

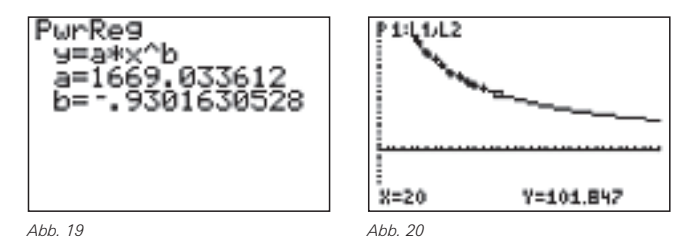

Die Potenzfunktion liefert für die vorgegebene Datenmenge wieder eine gute Übereinstimmung. Das Bild gleicht den Trendlinien, die durch quadratische beziehungsweise exponentielle Anpassung gewonnen wurden.

Es bleibt nun zu überprüfen, wie sich diese potenzielle Regressionsfunktion "außerhalb" der Messdaten verhält und ob die dadurch gewonnene Beschreibung des funktionalen Zusammenhangs der beiden Messgrößen der physikalischen Realität entspricht.

#### Was bedeuten die beiden in der Formel

#### $y=1669 \cdot x^{-0.93}$

auftretenden Zahlen (Koeffizient und Exponent von *x*) mathematisch? Was drücken sie physikalisch aus? Was ergibt sich für *x*=0? Was bedeutet das in der physikalischen Betrachtungsweise?

Für *V* gegen Null steigt der Druck gegen Unendlich (für *V*=0 müsste man ja die Luftmoleküle auf Volumen 0 bringen), die Exponentialfunktion bleibt da aber endlich.

Das Gesetz von Boyle-Mariotte lautet: *p·V=const.* Ein Vergleich der eigenen Erkenntnisse mit der Theorie macht auf eine kleine Diskrepanz, die sich durch Messfehler erklären lässt, aufmerksam.

Das mathematische Modell lässt sich bei Berücksichtigung des Volumens im Verbindungsstück zwischen Zylinder und Drucksensor verbessern, so dass der Exponent nahe an (-1) herankommt. Dazu müssen die gemessenen Volumina jeweils um etwa 0,8 ml vergrößert werden. Das heißt, durch Korrektur der gemessenen Volumendaten, wodurch die Luft im Verbindungsstück mitberücksichtigt wird, erhalten die Schüler/innen eine Modellfunktion, die in Übereinstimmung mit der Theorie den indirekt proportionalen Zusammenhang zwischen Volumen und Druck einer Gasmenge beschreibt.

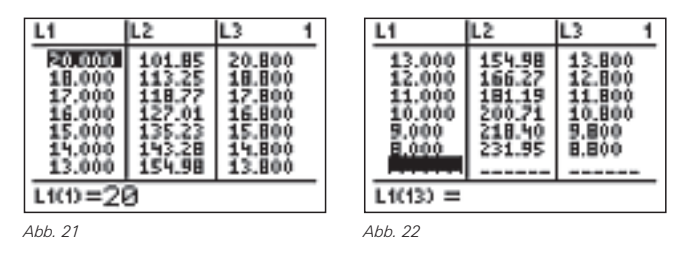

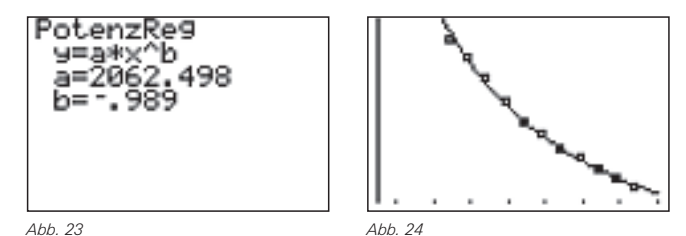

Was bedeuten die beiden in der Formel y=2062,498·x-0,99

auftretenden Zahlen (Koeffizient und Exponent von *x*) mathematisch? Was drücken sie physikalisch aus? Was ergibt sich für *x*=0? Was bedeutet das in der physikalischen Betrachtungsweise?

Geometrisch stellt der Ausdruck *p·V* den Flächeninhalt eines Rechtecks dar. Dieser Zusammenhang kann mit Hilfe des GTR auch graphisch veranschaulicht werden. Mit Hilfe der Option TRACE können noch einmal bewusst die einzelnen Datenpunkte angesteuert werden. Durch Multiplizieren der beiden Koordinatenwerte erhält man die Konstante const.

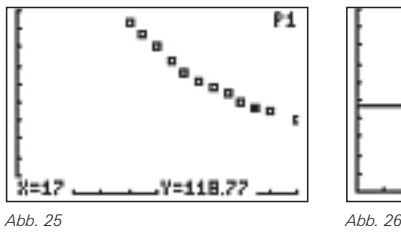

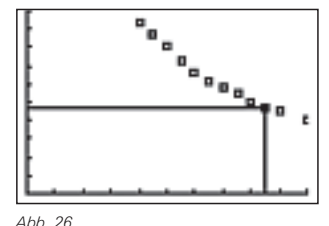

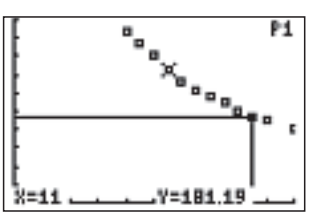

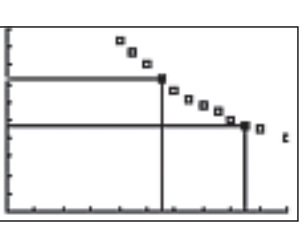

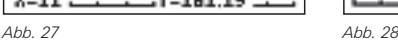

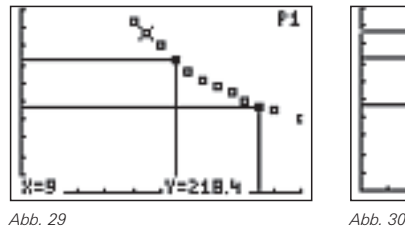

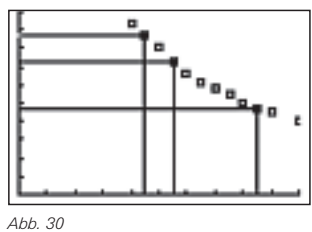

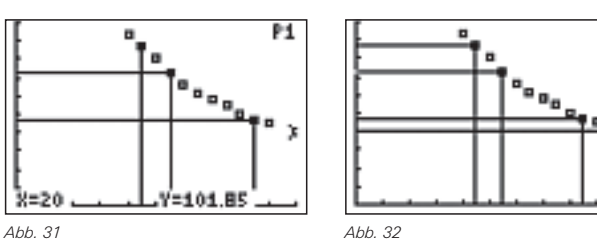

Als Ergebnis des Experiments erhalten die Schüler/innen für die Konstante const. etwa den Wert 2000 (für 20 ml war der Druck 102 kPa), was weitgehend in Übereinstimmung mit der Theorie steht. Die Konstante hängt von der eingeschlossenen Gasmenge ab, denn wenn bei sonst gleichen Bedingungen mehr Gas eingesperrt wird, ist der Raumbedarf, also das Volumen größer. Ebenso ist sie temperaturabhängig.

*Messen – Visualisieren – Interpretieren – Modelle bilden Mag. Dr. Hildegard Urban-Woldron*

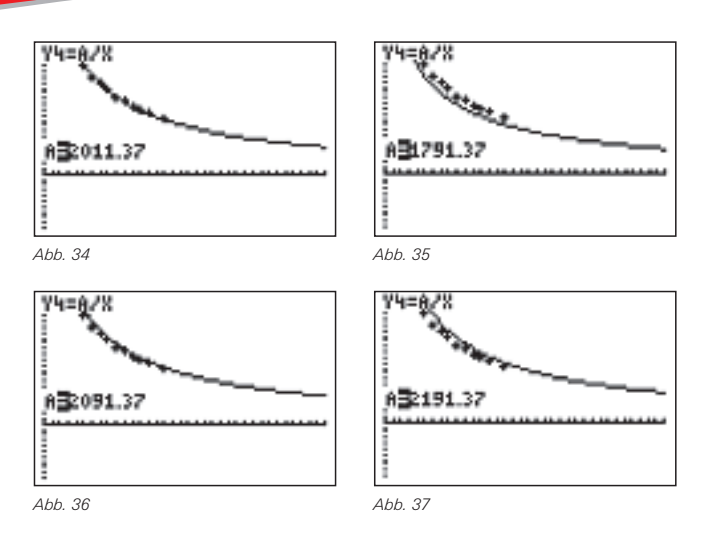

Wie lässt sich der Zahlenwert für const. erklären? Wie steht er in Übereinstimmung mit der Theorie? Dürfen wir bei unserem Experiment von der Annahme ausgehen, dass es sich um ein ideales Gas handelt? In der Literatur finden wir, dass Luft bis zu einem Druck von etwa 200 bar nur wenig vom Verhalten eines idealen Gases abweicht (vgl. SCHREINER (1971). Physik 1. Lehrbuch der Physik für die Oberstufe allgemein bildender höherer Schulen. Verlag HPT; S. 146). Das übersteigt bei weitem den Messbereich des Drucksensors; wir können daher von der Annahme eines idealen Gases ausgehen.

Nach dem Gesetz von AVOGADRO enthält im Normalzustand 1 m<sup>3</sup> jedes Gases dieselbe Anzahl von Molekülen. Bei einem Druck von 1013,25 mbar und einer Temperatur von 273,15 K sind das  $2,687 \cdot 10^{25}$  Moleküle pro m<sup>3</sup>.

Damit erhalten wir für unsere Gasmenge (bei Normalbedingungen) folgenden Wert für die Konstante *const.=N·k·T*= 2,107 kPa·ml, was 2107 J entspricht.

Ausgehend von dem vorgestellten Experiment können und sollen nun Überlegungen angestellt werden, wovon diese Konstante abhängt. Was wäre, wenn wir anstelle von Luft z.B. Kohlendioxid verwenden? Oder, hat die Temperatur des Gases einen Einfluss auf die Konstante?

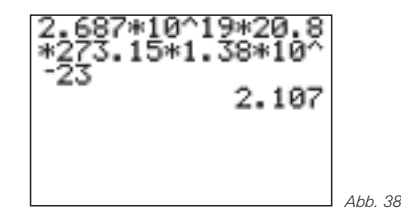

Das Potenzial dieser Aufgabenstellung vielfältige Handlungen der Schüler/innen auszulösen ist vielleicht nicht auf den ersten Blick erkennbar. Für den Mathematikunterricht bietet sich die Möglichkeit die Diskussion von Kurven durch reale Messdaten auszulösen und lebensweltliche Bezüge in den Unterricht hereinzuholen. Für den Physikunterricht eignet sich dieses sehr einfach durchzuführende Experiment, nicht nur das Interesse der Schüler/Schülerinnen zu wecken, sondern auch wesentliche Aspekte der Bildungs- und Lehraufgaben des Physikunterrichts umzusetzen und die Handlungsorientierung der Schüler/innen zu steigern.

Für Ihre geschätzten Rückmeldungen, Hinweise, Anregungen oder Erfahrungen bedanke ich mich.

#### **Autor:**

Mag. Dr. Hildegard Urban-Woldron (A) Gymnasium Sacre Coeur Pressbaum Päd. Akademie der ED Wien hildegard.urban-woldron@phedw.at

### & *Einführung in die Integralrechnung – ein möglicher Unterrichtsgang zum Hauptsatz – Teil 2*

*K.-H. Braun*

### **ETR** Redaktioneller Hinweis:

In den TI-Nachrichten 1/07 stellte der Autor den ersten Teil eines Unterrichtsgangs vor, der hier fortgesetzt wird. Ausgangspunkt war eine eingekleidete Aufgabe "Nachbar Mayers Brunnen", bei der zunächst nur Datenpunkte einer Schöpfungskurve (Wassermenge pro Tag) gegeben sind. Gezeigt wurde bislang, wie der GTR bei der Berechnung von Unter- und Obersummen genutzt werden kann, damit für die Schülerinnen und Schüler die Grundgedanken der Integralrechnung im Kontext erfahrbar werden.

#### **(9) Die schnelle Methode!**

Abb. 1 und 2 zeigen noch einmal die Randfunktion entwickelt aus den Daten des Herrn Mayer.

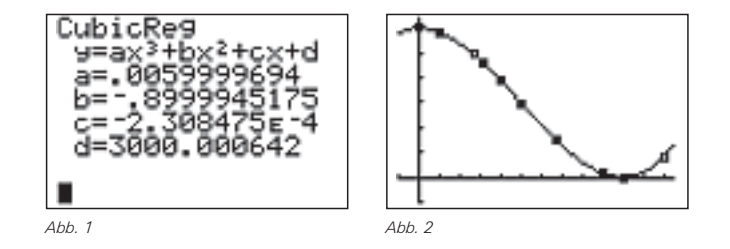

Der GTR besitzt eine besondere Funktionalität zur numerischen Berechnung des gesuchten Flächeninhalts (bzw. der gesuchten Wassermenge). Hierzu verwendet man aus dem Graphikbildschirm oder aus dem Home-Bildschirm (HBS) heraus die Tastenfolge [2nd] **TRACE** CALC<sup>[7]</sup> für den Befehl  $\int f(x) dx$ . Die untere Grenze x=0 und die obere Grenze x=120 können direkt über die Zifferntasten eingegegben werden (Abb. 3).

*Einführung in die Integralrechnung – ein möglicher Unterrichtsgang ... K.-H. Braun*

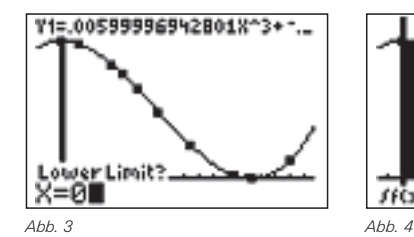

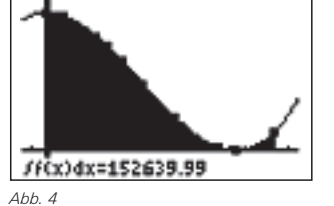

Eine andere Möglichkeit aus dem HBS ohne Veranschaulichung durch die Graphik bietet die Funktionalität (MATH 9)

**fnInt(Ausdruck, Variable, untere Grenze, obere Grenze, Toleranz)**.

Ohne Angabe der optionalen Toleranz gilt für diese die Voreinstellung 10<sup>-5</sup>.

Die numerische Integration liefert mit der Anweisung **fnInt(Y1,X,0,120)** dann den Wert 152639,988 und es darf spekuliert werden, wie der GTR diese Berechnung nach der Gauss-Kronrod-Methode durchführt.

**Aufgabe:** Vergleiche mit den Summen-Näherungswerten TSUM(240) = 152640,888 (Trapezflächen) oder mit MSUM(240) = 152639,538 ("Mittel-Summe").

#### **(10) Eine neue Funktion!**

Die Fragestellung richtete sich bisher nach der gesamten Wassermenge, die aus dem Brunnen innerhalb von 120 Tagen geschöpft werden kann. Die obere Grenze 120 war damit festgesetzt. Wird die obere Grenze (z.B. mit dem Namen *t*) variabel gelassen (*t*∈[0;120]), so liegt die Frage nach einer Funktion *I(t)*, die die Wassermenge für jede obere Grenze *t* berechenbar macht, in greifbarer Nähe.

Hierzu verwenden wir die Funktion *f* in **Y1** aus Abb. 1 bzw. 2 und legen eine Liste **LT** für die obere Grenze an:

 ${10, 30, 50, 70, 90, 100, 110, 120}$   $\rightarrow$  LT.

Wir berechnen die Fläche unter der Randfunktion *f* jeweils in den Grenzen 0 bis *t* (und damit das Wasservolumen) mit dem GTR entweder mit f(x)dx (2nd TRACE CALC<sup>[7]</sup>) oder mit **fnInt(...)** und speichern die Ergebnisse in der Liste LIFUNK ab. Wegen der großen Werte soll das Wasservolumen jeweils in Hektoliter gespeichert werden.

Also ist z.B. im HBS folgender Befehl auszuführen:

 $fnInt(Y1,X,0,120)$   $\rightarrow$  LIFUNK(8)

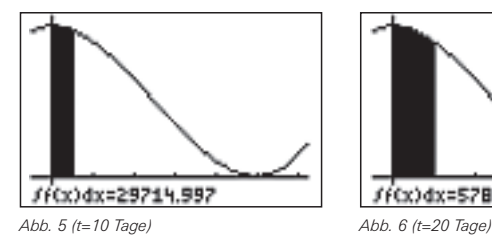

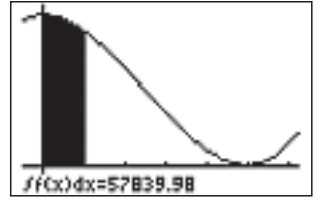

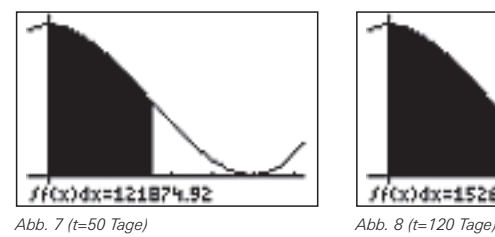

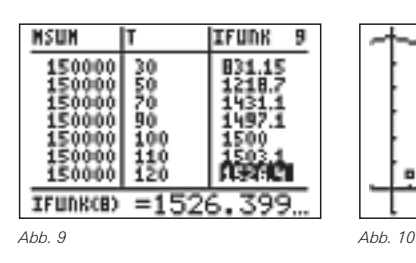

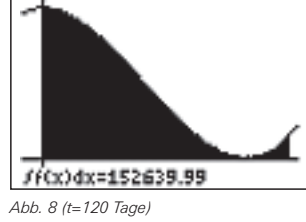

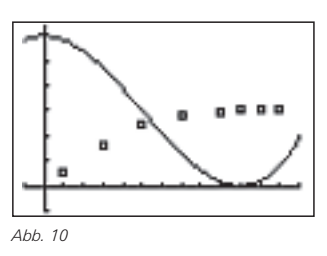

**Aufgabe:** Abb. 10 zeigt einen Datenplot der Listen **LT** und **LIFUNK** und damit einzelne Funktionswerte der gesuchten Bestandsfunktion, die mit geeigneten Regressionsmodellen untersucht werden können. Experimentieren Sie!

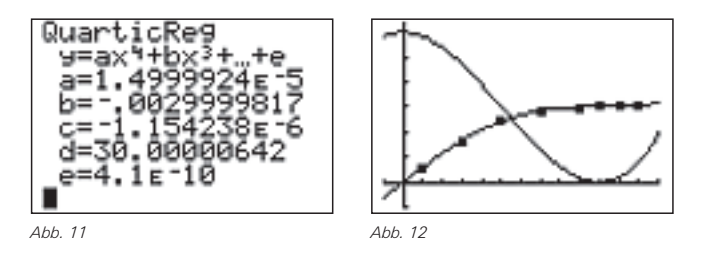

Die quantitativ gute Annäherung an die Werte von **IFUNK** liefert das Modell nach Abb. 11 bzw. 12 mit dem (Befehl **QuartReg LT,LIFUNK,Y2**).

Diese Flächeninhalts-Funktion *F(t)* stellt das Wasservolumen *V* in Hektolitern zu Zeitpunkten *t*∈[0;120] zur Verfügung.

Die Funktion *I* heißt Intergralfunktion zur unteren Grenze 0 von der Randfunktion *f*. Die Randfunktion gibt die Änderungsraten der Wassermenge in Liter/Tag an, während die zugehörige Integralfunktion den gesamten Wasserbestand in Hektolitern beschreibt, der bis zum Zeitpunkt *t* gefördert werden konnte.

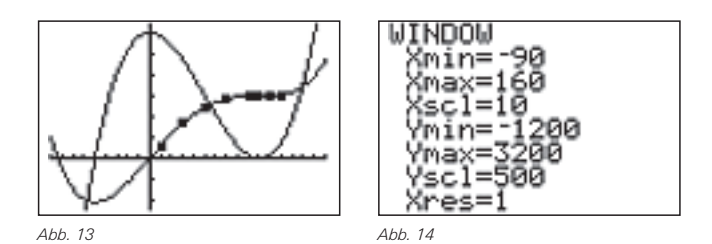

#### **(11)**

**Vergleichen wir beide Graphen**, so sind bestimmte Zusammenhänge zwischen der Randfunktion und ihrer Intergralfunktion über die Differenzialrechnung unverkennbar. Dies gilt insbesondere dann, wenn das Fenster erweitert wird:

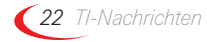

*Einführung in die Integralrechnung – ein möglicher Unterrichtsgang ... K.-H. Braun*

**Aufgabe:** Erläutern Sie die vermuteten Entdeckungen!

Zum Unterstreichen eignen sich folgende GTR-Aktivitäten: Definieren Sie die Funktion

 $100 \cdot n$ Derive(Y2,X,X)  $\rightarrow$  Y3.

zeichnen Sie den Graphen verdickt und durchdenken Sie das Ergebnis! Definieren Sie die Funktion

 $1/100 \cdot \text{fnInt}(Y1, X, 0, X) \rightarrow Y4$ .

zeichnen Sie auch diesen Graphen verdickt und beschreiben Sie das Ergebnis!

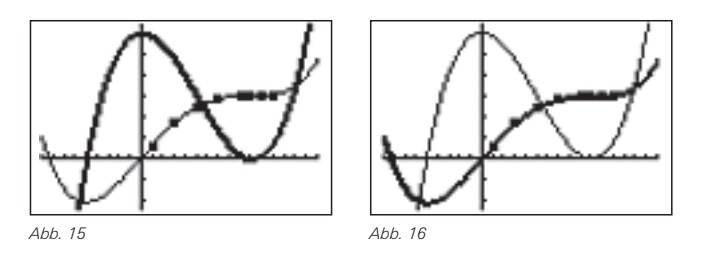

In üblicher Schreibweise wird die Integralfunktion *I* zur Randfunktion *f* hier in der Form

$$
I_0(t) = \int_0^t f(x) dx
$$

#### notiert.

#### **(12)**

**Wie verändert sich die Integralfunktion,** wenn die Volumenmessung erst bei *t*=30 Tagen beginnt?

Die untere Grenze ist also 30 und daher wird die Liste LT verändert,

 $\{30, 50, 70, 90, 100, 110, 120\}$   $\rightarrow$  LT

und die Liste **LIFUNK** angepasst. Es wird die neue Liste **JFUNK** definiert und mittels

 $fnInt(Y1, X, 30, 30)/100 \rightarrow LJFUNK(1)$  $fnInt(Y1, X, 30, 50)/100 \rightarrow LJFUNK(2)$ 

usw. aufgefüllt.

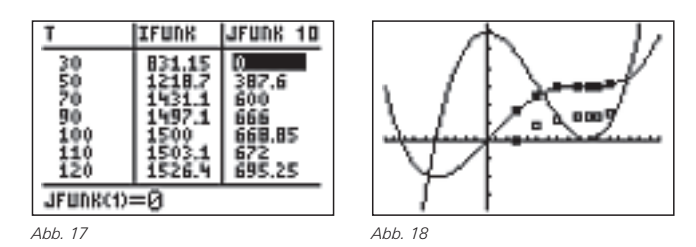

Ein Datenplot macht eine Verschiebung in y-Richtung deutlich! Dies erscheint auch nicht verwunderlich – fehlt doch die Wassermenge der ersten 30 Tage.

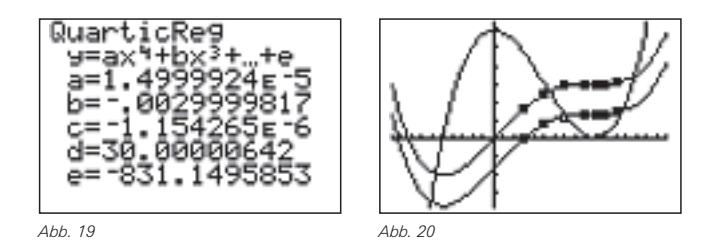

Der Befehl QuartReg **LT,LJFUNK,Y5** liefert ein Ergebnis, das sich nur durch die Konstante mit dem Wert **Y2(30)=831,15** von der vorherigen Integralfunktion **Y2** (zur unteren Grenze null) unterscheidet.

Zusammenfassend darf vermutet werden:

(1) Die Ableitungen der "Wassermengenfunktionen" = "Integralfunktionen zu einer unteren Grenze" (also ihre lokale Änderungsrate) ist gleich *der* Randfunktion.

$$
\frac{d}{dt} (I_u(t)) = I'(t) = f(t).
$$

(2) Integralfunktionen zu verschiedenen unteren Grenzen unterscheiden sich nur durch eine Konstante, im Beispiel:

 $I_{30}(t) = I_0(t) - I_0(30)$ .

Sicher wird sich der Unterricht auch in Richtung Stammfunktion bewegen. Steht der Begriff (später) zur Verfügung, so kann wie üblich formal notiert werden:

Die Integralfunktion *I30*(*t*) der Randfunktion *f*(*x*) zur unteren Grenze 30 ist

$$
I_{30}(t) = \int_{30}^{t} f(x) dx = F(t) - F(30).
$$

wobei F(x) eine Funktion aus der Schar der Stammfunktionen von f(x) ist.

#### **Autor**

Karl-Heinrich Braun, Stadthagen (D) BBS Stadthagen ckh-braun@t-online.de

# **Autoren willkommen! Kritik erwünscht!**

Ihr Beitrag zu den TI-Nachrichten ist herzlich willkommen, besonders natürlich Beispiele aus dem Unterricht. Ihre Kritik hilft uns, Ihren Wünschen besser gerecht zu werden. Ihr Lob spornt uns an.

> **Senden Sie Ihre Beiträge bitte per E-Mail an unsere Länderredaktion:**

> > Deutschland und Österreich:

Herrn Stefan Luislampe: ti-nachrichten@ti.com Schweiz:

Herrn Alfred Vogelsanger: a.vogels@bluewin.ch **oder per Post an**

Texas Instruments, Education Technology, TI-Nachrichten, Haggertystraße1, 85356 Freising, Deutschland

# &*Mit dem GTR zu politischer Bildung: Eine Wählerstrom-Analyse*

*Heinz Pichler*

#### **Vorbemerkung** GTR

Nach Bekanntwerden von Wahlresultaten kommt in politischen Diskussionen mit Schülern nicht selten das Thema "Wählerstromanalyse" zur Sprache. Dabei wird oft eine diffuse Skepsis gegenüber Wahlauswertungen artikuliert.

Ein Problem liegt wohl im geringen Wissen unserer Schülerinnen und Schüler über anwendungsorientierte Mathematik und die Möglichkeiten, solche Wahlauswertungen aufzuklären. Dieses Beispiel ist eine treffliche Gelegenheit, Wesen und Macht mathematischer Werkzeuge aufzuzeigen. Die Listen- und Matrizenfunktionen des TI-84 Plus<sup>1</sup> leisten dabei unerwartet Hilfe ... .

#### **Die Ausgangssituation und das Problem**

Nehmen wir der Einfachheit halber an, dass bei der aktuellen Wahl "B" nicht nur dieselben drei Parteien  $P_1$ ,  $P_2$  und  $P_3$  wie bei der vorangegangenen Wahl "A" angetreten sind, sondern dass in den drei ausgesuchten Wahlkreisen *S<sup>1</sup>* , *S<sup>2</sup>* und *S<sup>3</sup>* überdies wieder dieselben Wähler wie ursprünglich zur Urne geschritten sind! Die Wahlergebnisse der alten Wahl sind in der Matrix [A] (Abb. 1a) festgehalten, jene der aktuellen Wahl in Matrix [B] (Abb. 1b), wobei jede Zeile für einen Sprengel und jede Spalte für eine Partei steht.

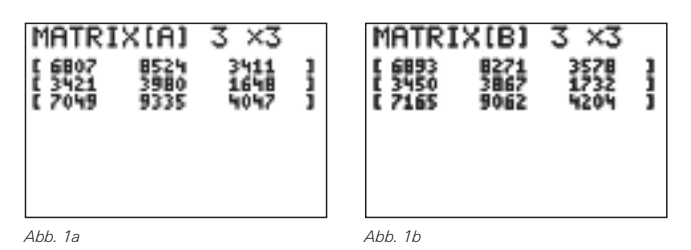

Diesen Tafeln, wie auch einer graphischen Darstellung, die durch Ausführung des Programms BARMATRX<sup>2</sup> zustande gekommen ist (Abb. 2 a,b mit Ymax=11000), ist vorderhand nicht viel mehr zu entnehmen, als dass *P<sup>2</sup>* in allen 3 Sprengeln die stimmenstärkste und *P<sup>3</sup>* die stimmenschwächste Partei war und ist, und dass in allen 3 Sprengeln *P<sup>1</sup>* und *P<sup>3</sup>* (auf Kosten von *P<sup>2</sup>* ) bescheiden dazugewonnen haben. (Geeignete graphische Darstellungen können Schülerinnen und Schüler im Unterricht z.B. auch selbst erstellen.)

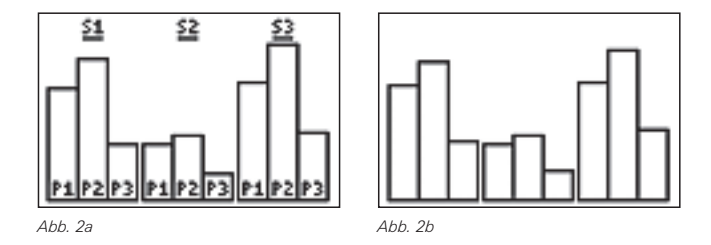

Entsprechend schwer fällt daher die Vorstellung, daraus die Prozentsätze c<sub>ii</sub> jener Wähler filtern zu können, die gegenüber der letzten Wahl von Partei *P<sup>i</sup>* zu Partei *P<sup>j</sup>* gewechselt sind (Wählerstromanalyse).

#### **Lösungsversuch**

Die Anzahl der von Partei *P<sup>i</sup>* zu Partei *P<sup>j</sup>* wechselnden Wähler D*Wij* steht zum Kundenstock *A<sup>i</sup>* der Partei *P<sup>i</sup>* bei der alten Wahl in einem proportionalen Verhältnis, sodass gilt

 $\Delta W_{ij} = - c_{ij} \cdot A_i$  (i≠j)

mit *cij* als gesuchtem Wechselwähler-Prozentsatz. Über den Index *i* aufsummiert, belaufen sich die Stimmverschiebungen zwischen Alt- und Neuwahl für die drei Parteien somit auf:

$$
\Delta W_1 = A_1 \cdot (c_{12} + c_{13}) + A_2 \cdot c_{21} + A_3 \cdot c_{31} = B_1 \cdot A_1
$$
  
\n
$$
\Delta W_2 = A_1 \cdot c_{12} - A_2 \cdot (c_{21} + c_{23}) + A_3 \cdot c_{32} = B_2 \cdot A_2
$$
  
\n
$$
\Delta W_3 = A_1 \cdot c_{13} + A_2 \cdot c_{23} - A_3 \cdot (c_{31} + c_{32}) = B_3 \cdot A_3
$$
 (1)

Die Konstanz der Stimmengesamtheit  $\Delta W_1 + \Delta W_2 + \Delta W_3 = 0$ macht die letzte Gleichung von den beiden anderen linear abhängig, sodass sie aus den folgenden Betrachtungen herauszufallen hat.

Einigen wir uns bei den unbekannten Wählerstromraten auf die Reihenfolge *c<sup>12</sup>* , *c<sup>13</sup>* , *c<sup>21</sup>* , *c23*, *c<sup>31</sup>* , *c32*, so erhalten die beiden Gleichungen aus (1) die matrizenähnliche Form:

$$
-A_1 c_{12} - A_1 c_{13} + A_2 c_{21} + A_3 c_{31} = B_1 - A_1
$$
  
+A\_1 c\_{12} -A\_2 c\_{21} -A\_2 c\_{23} +A\_3 c\_{32} = B\_2 - A\_2

Auf alle drei Wahlsprengel angewandt, führen sie zu der in den Rechner einzugebenden Matrix [E]=[e(*A<sup>k</sup>* )] der Abb. 3 a,b und zur Stimmendifferenzmatrix [D]=[*B<sup>k</sup>* -*A<sup>k</sup>* ] der Abb. 3c.

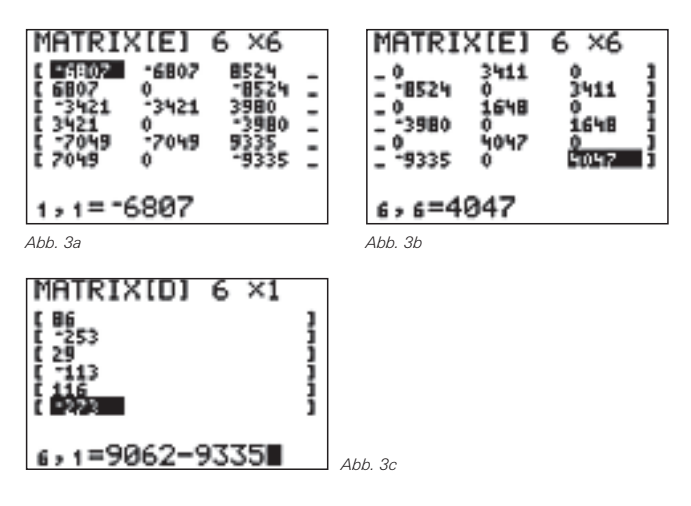

Die Lösung der Matrizengleichung [E]·[C]=[D] ergibt für die Koeffizientenmatrix [C] die Werte nach Abb. 4. Sie wären – in anderer Gruppierung – auch über die Anweisung

**rref(augment([E],[D]))**

erhältlich. Zur graphischen Präsentation der in [C] abgelegten Wählerstromanalyse startet man abschließend das Programm WAHLDIA2 (Abb. 5); eine wichtige Aufgabe des Unterrichts wird es bleiben, dass die dargestellte Graphik auch Ergebnis eines Interpretationsprozesses der Schülerinnen und Schüler wird.

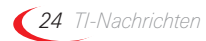

#### *Mit dem GTR zu politischer Bildung: Eine Wählerstrom-Analyse Heinz Pichler*

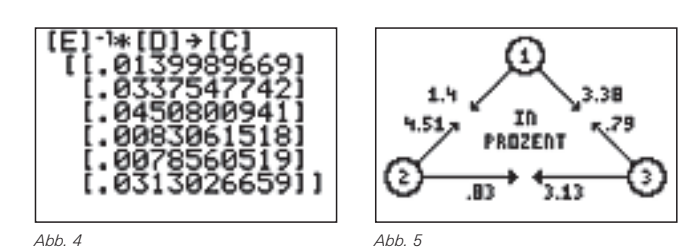

Im Vergleich zum absoluten Abschneiden der Parteien nach Abb. 1 a,b und Abb. 3c mag der relativ hohe Zugewinn der "Verliererpartei" *P<sup>2</sup>* aus den Reihen von *P<sup>3</sup>* überraschen. Noch eigenartiger mutet beim flüchtigen Hinsehen an, dass *P<sup>3</sup>* in Wechselbeziehung zu  $P_1$  einen Gewinn von "3,38%-0,79%" verbuchen konnte, zu *P<sup>2</sup>* aber einen scheinbar ähnlichen Verlust von "3,13%-0,83%" hinnehmen musste und dennoch d e r Wahlsieger ist! Oder wurde in dieser Art der Interpretation ein schwerwiegender Fehler begangen?

#### **Kontrolle**

Die vorhin angestellten Betrachtungen könnten Zweifel an der Richtigkeit der Analyse-Resultate aufkommen lassen. Daher empfiehlt sich zumindest eine stichprobenartige Überprüfung, ob die gewonnenen Kennzahlen in Matrix [C] tatsächlich die eingetretenen Wahlverschiebungen nach sich ziehen. Für *P<sup>3</sup>* in *S<sup>3</sup>* sieht dies beispielsweise folgend aus:

**7049\*[C](2,1)+9335\*[C](4,1)+4047- 4047\*([C](5,1)+[C](6,1))**

Zur kompakten Verifizierung aller stattgefundenen Stimmenverschiebungen bringt man das Gleichungssystem (1) auf die Matrizenform [A]·[f(*cij*)]=[B], deren linke Seite die Form

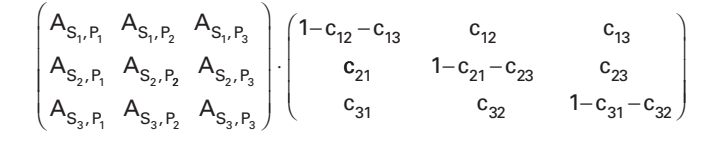

hat, gibt davon die Matrix [f(*cij*)] unter Verwendung der Elementnamen [C](1,1)...[C](6,1) in den Speicher [F] ein (Abb. 6), bildet den Term [A]·[F] und vergleicht sein Resultat mit dem Ergebnis der aktuellen Wahl B (Abb. 7).

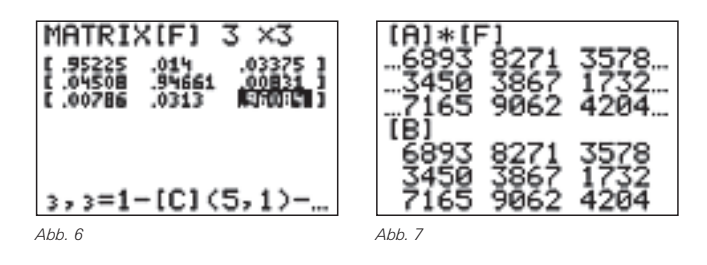

#### **Kritik**

Natürlich haften dem gezeigten Lösungsverfahren eine Reihe von Mängeln an, von denen einige in einem in der TI-Materialiendatenbank zu findenden, umfangreicheren Artikel zu diesem Thema besprochen werden.

- <sup>1</sup> Gleiches gilt für die Rechnermodelle TI-82 Stats, TI-83, TI-83 Plus / Silver Edition.
- <sup>2</sup> Das Programm ist zusammen mit einer ungekürzten Fassung dieses Artikels – von der Materialdatenbank kostenlos herunterladbar.

**Autor:** Heinz Pichler, Spittal (AT) pichler\_h@lycos.at

## & *TI-Navigator: Ein PC-gestütztes Kommunikationssystem für Graphikrechner im kooperativen Klassenverband*

### *Hans Kammer*

#### *1. Einleitung* GTR PC

TI-Navigator™ ist ein computergestütztes Ausbildungssystem für Mathematik auf der Grundlage von TI-Graphikrechnern (TI-83 Plus/TI-84 Plus/TI-84 Plus Silver Edition). Es erfasst bis zu maximal 32 Rechner einer Schulklasse und erlaubt eine drahtlose Datenübertragung von der Zentralstation (PC) der Lehrkraft zu den Graphikrechnern der Schüler/innen und umgekehrt. TI-Navigator™ wurde im Schuljahr 2006/2007 von *Mag. Sylvia Beck Rath*, (Übungsklasse HAK 10) in Wien, *Mag. Susanne Strobl* (Übungsklasse HAK 1) in Salzburg sowie vom Autor in Bern (Köniz) mit gymnasialen Klassen des 9. (Schweiz) und des 10. Schuljahres (Österreich) mit einem gemeinsamen Thema (lineare Funktionen) erprobt. Der Versuch wurde administrativ und redaktionell von *Mag. Gerald Kniendl* (TI Österreich,

Wien) und pädagogisch von *Dr. Hildegard Urban-Woldron* (Kirchlich Pädagogische Hochschule, Wien) begleitet und betreut. Der vorliegende Bericht geht zuerst auf die Gefahr des "trägen Wissens" ein, das durch einen einseitig lehrerund performanz-orientierten Unterricht erzeugt wird und präsentiert TI-Navigator™ als mögliches technisches Hilfsmittel, dieser Tendenz des Mathematikunterrichts entgegenzuwirken und bei den Schüler/innen mehr "aktives Wissen" zu generieren. Er legt die technischen Möglichkeiten und Grenzen von TI-Navigator™ im praktischen Schuleinsatz dar, geht auf die großen Vorteile, aber auch auf Probleme und Grenzen dieses Systems ein.

*TI-Navigator: Ein PC-gestütztes Kommunikationssystem für Graphikrechner ... Hans Kammer* 

### *2. "Normaler" Unterricht erzeugt träges Wissen*

Gruber, Mandl und Renkl verweisen in [1] auf Befunde instruktionspsychologischer Studien, die dafür sprechen, dass die wenig auf Anwendungen bezogene, oft abstrakte und systematisierte Form der Wissensvermittlung an Schule und Universität der Komplexität des Alltags nur selten gerecht wird und dazu beiträgt, dass *träges Wissen*, das zwar im universitäts- oder schulanalogen Kontext, in dem es erworben wurde, etwa in Prüfungen, genutzt werden kann, nicht aber in komplexen alltagsnahen Problemsituationen.

So identifizierte etwa die TIMSS-Studie [2] bei deutschen Schulklassen - in der Schweiz und in Österreich dürfte es wohl nicht viel anders sein - das mangelnde Verständnis für das Gelernte und die *zu* starke Performanzorientierung. Die Studie bemängelt, dass es bei einer solchen Lehrmethode vor allem darauf ankommt, neue Probleme möglichst rasch und ohne weitere Vertiefung zu "bewältigen" und als gelernt "abhaken" zu können.

Im Vergleich zur deutschen scheint gemäß TIMSS-Studie etwa die japanische Unterrichtsform effektiver zu sein und zu breiterem Wissen zu führen, ohne dass größere Stoffmengen vermittelt werden: "Japans Schüler nehmen nicht anderen oder mehr mathematischen Stoff durch, sondern denselben Stoff variationsreicher und mathematisch anspruchsvoller." Sie beruht auf einer Unterrichtskultur des Lehrens und Lernens, die nicht ausschließlich auf der direkten Präsentation des Stoffes beruht, sondern auf neuen Konzeptionen des flexiblen Einsatzes verschiedener Sozialformen des Lernens, die sich etwa im Umgang bzw. im Zulassen von Fehlern und Irrwegen beim Ausloten unterschiedlicher Lösungswege für komplexe Probleme oder im Alltags- und Anwendungsbezug des vermittelten Wissens äußert.

Gruber, Mandl und Renkert betonen die Bedeutung des "situ*ierten Lernens*" in dessen Verlauf Kognition nicht als ein Prozess gesehen wird, der ausschließlich im Kopf von Individuen stattfindet, sondern vor allem im sozialen Austausch. Vor diesem Hintergrund können Lernen und Kompetenzerwerb nicht nur als individueller Fortschritt beschrieben werden, sondern ebenso als ein Hineinwachsen in eine "commu*nity of practice*".

Auf der Grundlage eines solchen gemäßigt konstruktivistischen Instruktionsansatzes, der im Unterricht eine sinnvolle Balance zwischen Instruktion und Konstruktion sucht, stehen die *elaborative Aktivität* der Lernenden, die Einbettung des Lernprozesses in *authentische Situationen* sowie der *soziale Kontext* des Lernens im Vordergrund.

Dabei bieten namentlich die neuen Technologien und Medien sowie die Informations- und Kommunikationstechniken des Internets besonders gute Möglichkeiten, um in der Schule ein aktives, konstruktives und kooperatives Lehr- und Lernklima zu entwickeln, das beim Lernen den Erwerb von aktivem statt trägem Wissen begünstigt [1].

### *3. TI-Navigator™, ein Kommunikationssystem für kooperativen Unterricht*

TI-Navigator™ ist ein technisches Hilfsmittel für den mathematischen und naturwissenschaftlichen Unterricht, das kooperatives Lernen im sozialen Kontext der Klasse fördern und bei der Entwicklung einer Unterrichtskultur, welche Fehler von Schülerinnen und Schülern zulässt, mithelfen und so zu einer Verbesserung des Lehr- und Lernprozesses beitragen kann.

Das System beinhaltet Software-Werkzeuge zum Übertragen der Inhalte der Bildschirme aller angeschlossenen Rechner (*Screen Capture*), zum wechselseitigen Datenaustausch zwischen der Zentralstation und Rechnern (*File Transfer*), zum Erstellen/Auswerten von Tests und zur Schnellabfrage der Schüler/innen (*Learning Check, Class Analysis* und *Quick Poll*) sowie vor allem das *Activity* Center, eine Datenvisualisierung für Graphen, Listen und Funktionsgleichungen, welche die individuellen Eingaben *aller* Schüler/innen auf der Zentralstation der Lehrkraft zu erfassen erlaubt und als projiziertes Bild (Beamer) von allen Beteiligten eingesehen werden kann.

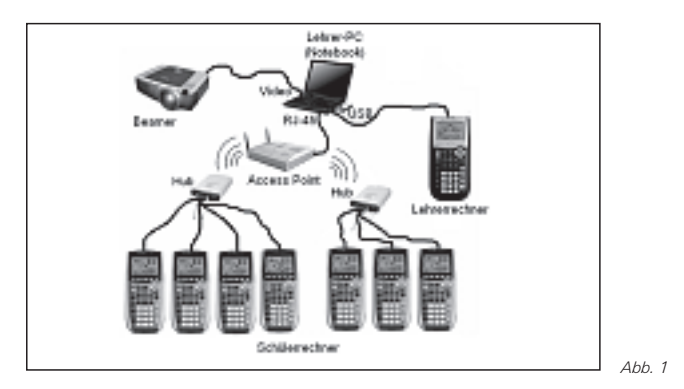

Abb. 1 zeigt die Hardware-Konfiguration von TI-Navigator™: Der Lehrer-PC ist mit einem *Access-Point* verbunden, der über *Hubs* eine drahtlose (Zweiweg-) Verbindung mit den Schülerrechnern (TI-83/84 Plus/SE) herstellt. Das Bild des Lehrer-PCs wird gewöhnlich projiziert.

Für den direkten Unterrichtseinsatz ist das *Activity Center* der wichtigste Teil von TI-Navigator™ [3]. Das *Activity Center* ist eine kollaborative Lernumgebung, d.h. eine grafische, symbolische und numerische Darstellung von Lehrer- und Schüler-Daten mithilfe eines Koordinatensystems, von Datenlisten und/oder Funktionsgleichungen auf dem Lehrer-PC. Die Schüler/innen können geometrische Einzelpunkte, Listen, Funktionsgleichungen oder -graphen von ihrem eigenen Graphikrechner direkt auf diese kollektive Arbeitsoberfläche übertragen. Die Resultate einer Klasse, besonders auch die fehlerhaften, können anschließend in der Klasse diskutiert werden.

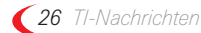

*TI-Navigator: Ein PC-gestütztes Kommunikationssystem für Graphikrechner ...* **Hans Kammer** 

### *4. Zwei einfache Unterrichtsbeispiele*

Im unten dargestellten Beispiel gibt die Lehrkraft im *Hidden-Modus*, d.h. für Schülerinnen und Schüler versteckt, die Funktionsgleichung einer Parabel vor, lässt sie, für alle sichtbar, im *Activity Center* darstellen und gibt den Auftrag, die Gleichung zu erraten, im eigenen Rechner einzugeben und an die Zentrale zu übermitteln.

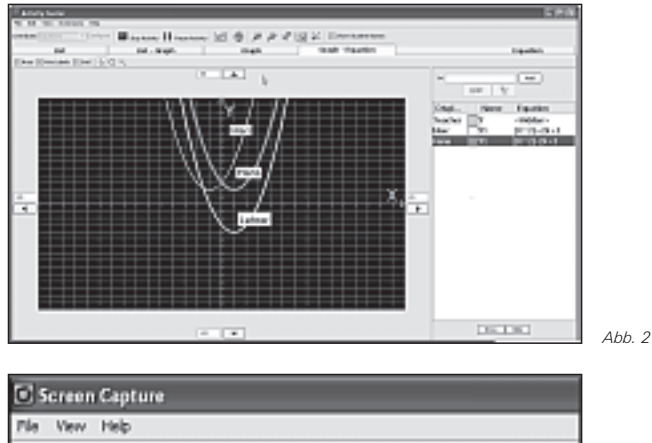

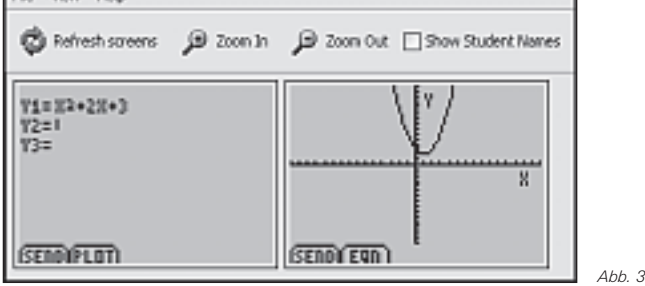

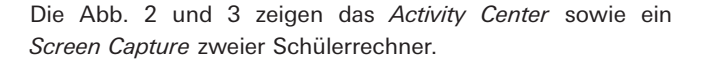

Im *zweiten Beispiel*, der *Activity "Exploring Linear Models"* (Nr. 5620) von Texas Instruments, haben Schülerinnen und Schüler zuerst die Aufgabe, die Resultate der Siegerinnen im Freistilschwimmen bei den Olympiaden der Jahre 1948 bis 1976 auf dem eigenen Rechner mit einer linearen Funktion möglichst optimal anzunähern und an das *Activity Center* zu übermitteln. Anschließend müssen sie das fehlende Resultat aus dem Jahr 1964 durch lineare Interpolation selber abschätzen und an die Zentrale schicken (*Quick Poll*-Umfrage). Zum Abschluss werden ihnen die Resultate von 1924 bis 1988 gezeigt, die zwar eine sinnvolle lineare Approximation für 1948 bis 1976, nicht aber über den gesamten Zeitbereich von 1924 bis 1988 erlauben.

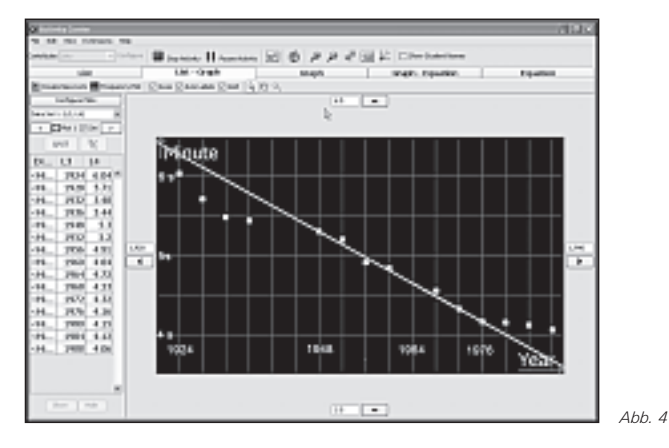

### *5. Ein Schulversuch in Österreich und in der Schweiz*

Im Schuljahr 2006/07 wurde das TI-Navigator™-System zusammen mit je einem Klassensatz TI-84 Plus Rechnern je einer Schule in Wien, Salzburg und Köniz (Bern) getestet. Die drei am Versuch beteiligten Lehrkräfte behandelten mit ihren Klassen dazu das Thema *Lineare Funktionen*. Zum Einsatz kamen auch Activities [4] von Texas Instruments. Der Versuch wurde nicht quantitativ, sondern aufgrund persönlicher Eindrücke der am Versuch beteiligten Lehrkräfte und ihrer Schüler/innen anhand eines Evaluationskonzepts [8] qualitativ ausgewertet.

Die drei am Versuch beteiligten Lehrkräfte sind nach dem 6-monatigen Einsatz im Unterricht vom TI-Navigator™- System beeindruckt und überzeugt, dass dieses System den Mathematikunterricht als neue Lehr-/Lernmethode bereichert und die Schüler/innen aktiviert.

Dies gilt für das *Activity-Center*, aber auch für *Quick-Poll, Screen Capture* und die Tasks "*send to class"*/*"collect from class"*.

Der Hauptvorteil des TI-Navigator™-Systems gegenüber konventionellem Unterricht besteht in der Möglichkeit, dass die Lehrkraft das Stoffverständnis *jeder Schülerin* und *jedes Schülers* der Klasse direkt und einfach überprüfen kann. Dabei ist es auch für erfahrene Lehrkräfte erstaunlich und etwas desillusionierend, mit TI-Navigator™ zu erfahren, wie wenig wirksam (Frontal-) Unterricht sein kann und wie viele Fehler den Schülern trotz vermeintlich umfassender Stoffvermittlung unterlaufen.

Die Schüler/innen und Schüler erklärten, die TI-Navigator™- Lektionen seien eine willkommene Abwechslung zum Normalunterricht. Nach eigenen Aussagen hat es sie nicht gestört, wenn ihre persönlichen Fehler im *Activity Center* öffentlich sichtbar wurden. Vielmehr ergab sich so eine Möglichkeit, die Ursachen dieser Fehler ungezwungen zu diskutieren. Dabei ist es entscheidend, dass sich die Lehrkraft korrekt verhält und die Schüler/innen nicht bloßgestellt werden.

Besonders bei der Einführung in ein neues Gebiet dürfte sich der Einsatz von TI-Navigator™ lohnen. So können etwa zu Beginn des Kapitels *Lineare Funktionen* elementare Grundfertigkeiten wie die Form der Funktionsgleichung, die Bedeutung der Steigung und des Ordinatenabschnitts sowie Anwendungen in Zusammenarbeit der ganzen Klasse repetitiv eingeübt werden, bis sie wirklich alle beherrschen. Für diesen Befund sprechen die guten Resultate der nach einer intensiven TI-Navigator™-Sequenz mit den Schülerinnen und Schülern durchgeführten Prüfungsarbeit.

Die vom *Activity Exchange-Service* zur Verfügung gestellten *Activities* [4] bedürfen gelegentlich einer Anpassung, werden aber fast durchwegs als ideenreich und nützlich beurteilt, besonders bei einem Ersteinsatz des Systems durch noch unerfahrene Lehrkräfte.

Eine Hemmschwelle bedeutet wohl die recht große Erfahrung im Umgang mit der Installation von PC-Hardware und Software, die ein Einsatz von TI-Navigator™ erfordert.

Von allen drei Testschulen wurde der Aufwand zum Aufstellen des Systems vor jedem Einsatz als zeitkritisch erkannt. Es ist denkbar, dass diese nicht zu unterschätzende Arbeit Lehrkräfte von einem Einsatz von TI-Navigator™ abhalten könnte. Es empfiehlt sich daher, zumindest eine Doppelstunde pro Woche für den kollaborativen Unterricht mit TI-Navigator™ vorzusehen. Ideal wäre ein "Mathematik-Zimmer" mit fix installiertem TI-Navigator™-System.

#### *6. Zusammenfassung und Ausblick*

Das hier beschriebene kollektive mathematische Lernsystem TI-Navigator™ arbeitet mit Graphikrechnern wie dem TI-84 Plus oder dem TI-84 Plus Silver Edition. TI-Navigator™ wird aber mit großer Wahrscheinlichkeit zukünftig auch für die neuen Rechnermodelle von TI verfügbar sein, so dass sich eine Auseinandersetzung mit TI-Navigator™ weiterhin lohnt. Umso mehr, als die massiv erweiterten, komplexen technischen und mathematischen Möglichkeiten der neuen Rechner eine im Vergleich zu Graphikrechnern viel umfassendere Einführung der Schülerinnen und Schüler erfordern. Die neueste Generation von Handhelds sind an ihren Möglichkeiten gemessen eigentlich Kleincomputer, weisen eine PC-ähnliche Menü- und Dateistruktur auf und verknüpfen auf interaktive Weise ein Computeralgebrasystem (CAS), eine mathematische Tabellenkalkulation, Graphik- und Geometriesoftware sowie ein einfaches Textverarbeitungssystem mit einer gängigen Computerschnittstelle (USB), einer ausgeklügelten Dateneingabe und einem hoch auflösenden Bildschirm (TI Nspire™: 320 x 240 Pixels).

TI-Navigator™ beinhaltet also ein Lehr- und Lernkonzept, das mit der Einführung zunehmend komplexerer Hilfsmittel wie z.B. dem TI-Nspire™ im Mathematikunterricht an Bedeutung gewinnen dürfte. Es ermöglicht der Lehrkraft die Lernfortschritte aller Schüler/innen im Auge zu behalten.

Ein erfolgreicher Einsatz von TI-Navigator™ setzt eine gute technische (Systeminstallation) sowie inhaltlich-didaktische Ausbildung (Erstellen eigener *Activities*) der Lehrpersonen voraus.

#### **Literatur**

- [1] Gruber, H., Mandl, H., Renkl, A. in "Die Kluft zwischen Wissen und Handeln", Hrsg. Heinz Mandl und Jochen Gerstenmeier, Hogrefe Verlag für Psychologie, Göttingen (2000)
- [2] Baumert, J. et al., TIMSS. Mathematisch naturwissenschaftlicher Unterricht im internationalen Vergleich. Deskriptive Befunde. Leverkusen: Leske + Budrich (1997)
- [3] TI-Navigator Reference Guide, Texas Instruments, Dallas Texas 75251, USA (2005)
- [4] Getting Started with the TI-Navigator System, Algebra, TI (2006), Activities ID 5599 bis 5622
- [5] Getting Started with the TI-Navigator System, TI Assessment, Math and Science, TI (2006)
- [6] Getting Started with the TI-Navigator System, Middle Grades , TI (2006), Activities ID 6688 bis 6701
- [7] Download-Adresse für alle oben angegebenen Navigator-Activities (Activities Exchange): www.education.ti.com/exchange
- [8] Urban-Woldron, H., Evaluationskonzept zu Wirkungen von TI-Navigator auf Unterricht, Lehrkraft und Schüler/ innen, Linz (2007)

#### **Autor:**

Hans Kammer, Köniz (CH) Gymnasium Köniz-Lerbermatt hanskammer@bluewin.ch

## & *Lösungsvielfalt und Vernetzung – ein Beispiel aus der Geometrie*

*Hans Kramer* 

### **Vorbemerkung** GTR

Vorgestellt wird eine klassische Problemsstellung aus der Geometrie bzw. Vermessungskunde, die Aufgabe findet sich in ähnlicher Form z.B. im Lehrbuch MatheNetz10 [1]. Die Aufgabe kann mit Hilfe des Sinussatzes gelöst werden – stellt aber zunächst keine simple Übungsaufgabe dar.

Reizvoll an der Aufgabe ist insbesondere, dass recht unterschiedliche Zugänge möglich sind. Im Artikel soll insbesondere ein funktionaler Ansatz vorgestellt werden, bei dem zur Schnittpunktberechnung von Kreisen und Geraden der GTR verwendet wird.

#### **Aufgabenstellung**

Gegeben ist die (Vermessungs-) Figur nach Abb. 1. Aufgrund der Geländebedingungen wurden vom (neuen) Standpunkt *P* aus Richtungsmessungen zu den drei (bekannten) Punkten *A*, *B* und *C* vorgenommen. Zu bestimmen ist der Abstand des Punktes *P* von *A, B* und *C*.

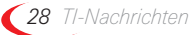

*Lösungsvielfalt und Vernetzung – ein Beispiel aus der Geometrie Hans Kramer* 

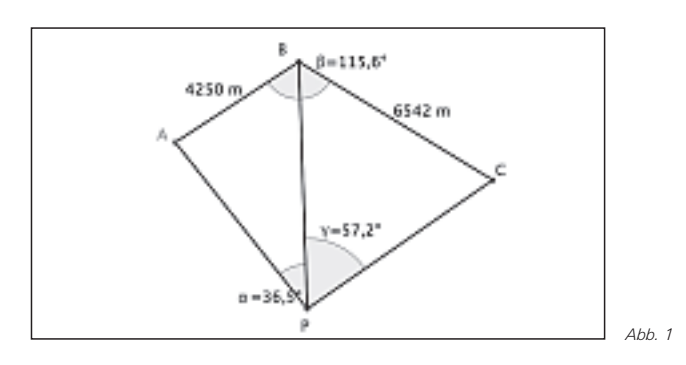

#### **Lösung mit Hilfe dynamischer Geometrie-Software**

Einen ersten Zugang stellt das maßstabsgetreue Zeichnen der Figur gemäß Abb. 1 mit einer dynamischen Geometrie-Software, z.B. mit Cabri Geometry II™, dar. Hierzu sind die beiden Umfangswinkelkreise zu denjenigen Peripheriewinkeln zu konstruieren, die bei *P* vorgegeben sind (vgl. Abb. 2); dabei kann z.B. der Winkel δ<sub>1</sub> unter Ausnutzung des Mittelpunktswinkelsatzes konstruiert werden. Der Punkt *P* ergibt sich als Schnittpunkt dieser beiden Kreise. Erste Messungen der Streckenlängen sind dann möglich (siehe Skizze).

Auch die Größe des Winkels *ABP* kann so durch Messung näherungsweise ermittelt werden. Dieser Weg lässt sich natürlich auch konkret durchrechnen.

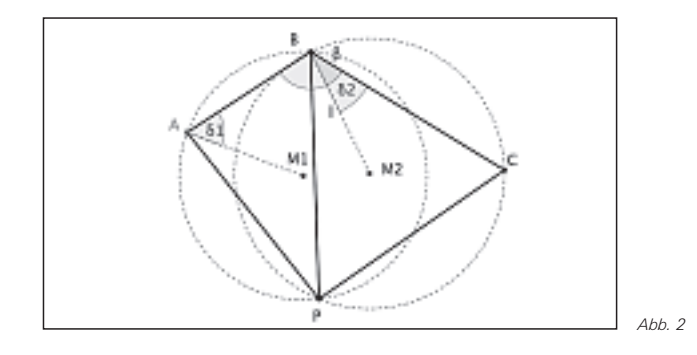

#### **Rechnerische Lösung mit Peripheriewinkelkreisen**

Legt man ein Koordinatensystem derart fest, dass *B* der Koordinatenursprung ist und *A* auf der positiven x-Achse liegt, so besitzen diese Punkte die Koordinaten B(0|0) und A(4250|0).

Zunächst werden die Koordinaten des Punktes *C* bestimmt. Die Gerade *g<sup>1</sup>* = BC besitzt die Gleichung

*g1* : y = tan(115,6°)·x.

Der Schnittpunkt dieser Geraden mit dem Kreis um den Ursprung mit dem Radius *r* = 6542 (im zweiten Quadranten) legt den Punkt *C* fest. Für einen Kreis um den (beliebigen) Mittelpunkt *M*(*x<sup>m</sup> | ym*) mit dem Radius *r* gilt:

$$
(x - x_m)^2 + (y - y_m)^2 = r^2
$$

Für die Funktionsgleichung zum oberen Halbkreis gilt dann:

$$
y = y_m + \sqrt{r^2 - (x - x_m)^2}
$$
 bzw.  $y = \sqrt{6542^2 - x^2}$ .

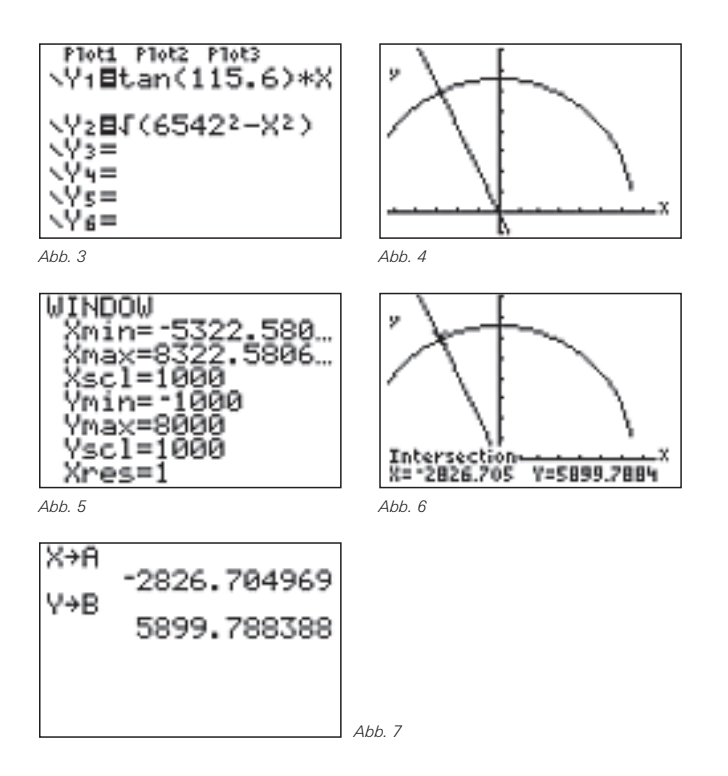

Für den Punkt *C* ergeben sich die Koordinaten *C*( 2826,7|5899,8).

Nun werden die Koordinaten des Mittelpunktes M<sub>1</sub> aus Abb. 2 bestimmt.

Der gesuchte Punkt P besitzt bezüglich der Sehne BA den Umfangswinkel  $\gamma_1$ =36,5°. Deshalb besitzt das gleichschenklige Dreieck  $BAM_1$  aus Abb. 2 bei *B* den Winkel  $x_1 = 53.5^\circ$ (Umfangswinkelsatz). Die Mittelsenkrechte dieses Dreiecks bezüglich BA hat die Gleichung  $x = \frac{1}{2} \cdot 4250 = 2125$ .

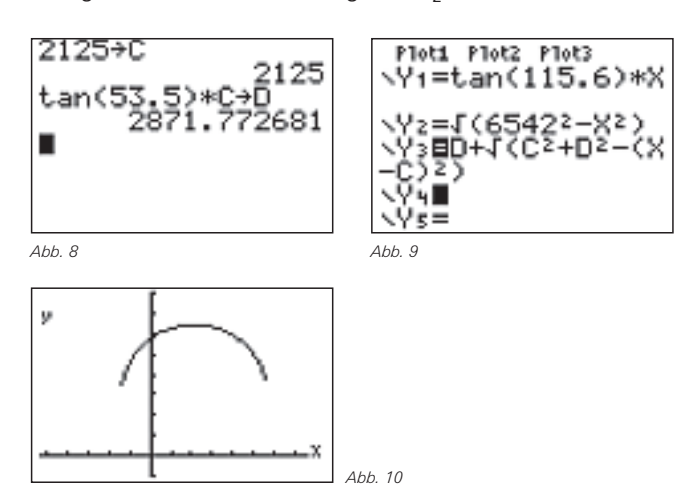

Die Ursprungsgerade *g<sup>2</sup>* durch die Punke*B* und *M<sup>1</sup>* hat die Gleichung y = tan (53,5°)·*x*; *x* = 2125, deshalb besitzt der Mittelpunkt *M<sup>1</sup>* des ersten Umfangswinkelkreises *K<sup>1</sup>* die Koordinaten *M<sup>1</sup>* (c|d) (siehe Abb. 8). Da der Kreis *K<sup>1</sup>* durch den Ursprung *B* verläuft, gilt für seinen Radius r<sub>1</sub>:

$$
r_1^2 = c^2 + d^2.
$$

Mit diesen Daten lässt sich unter  $Y_3$  die Funktionsgleichung zum oberen Halbkreis von  $K_1$  eingeben. Eine erste Ortslinie, auf der der gesuchte Punkt *P* liegen muss, ist bestimmt.

Bezüglich der Sehne CB besitzt der Punkt P den Umfangswinkel y<sub>2</sub>=57,2°. Deshalb besitzt das gleichschenklige Dreieck  $CBM_2$  in *C* und *B* den Winkel  $x_5 = 32.8^\circ$ .

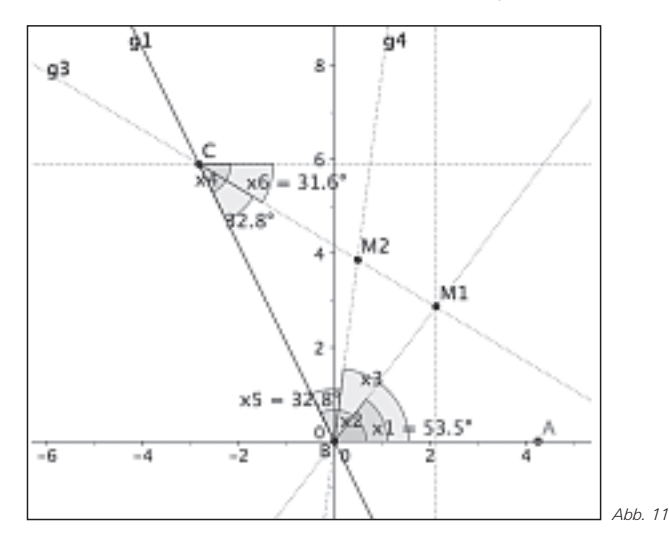

*M<sup>2</sup>* ergibt sich gemäß Abb. 11 als Schnittpunkt der Geraden  $g_4$  =  $BM_2$  und  $g_3$  =  $CM_2$ .

Mit  $\textless 2$  *ABC* = 115,6°=:  $x_2 \Rightarrow x_3 = x_2 - x_5 = 82,8$ °; mit *x*  $_4$  = 180° - *x*  $_2$  = 64,4°  $\Rightarrow$  *x*  $_6$  = *x*  $_4$  – *x*  $_5$  = 31,6°.

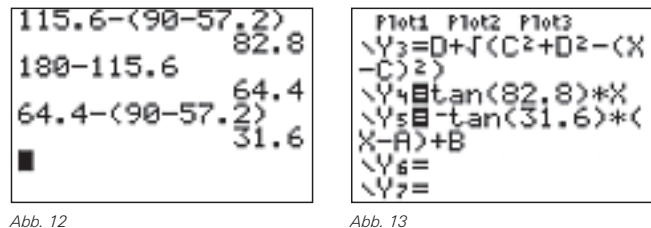

Die Gleichung zu *g<sup>4</sup>* als Ursprungsgerade ergibt sich somit sofort: *y* = tan(82,8°)·*x*, gespeichert unter *Y<sup>4</sup>* . Für die Ermittlung der Gleichung von  $g_3$  ist zu beachten, dass die Gerade fallend verläuft, ihr Steigungsfaktor also negativ ist: *m* = -tan(31,6°). Die Gerade *g<sup>3</sup>* verläuft durch den Punkt *C*(*a*|*b*) und besitzt den oben angeführten Steigungsfaktor. So lässt sich der entsprechende Term unter  $Y_5$  speichern (Abb. 13).

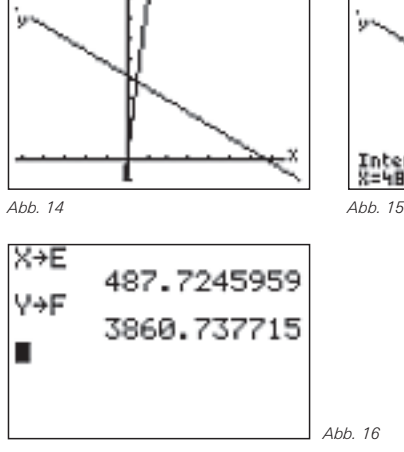

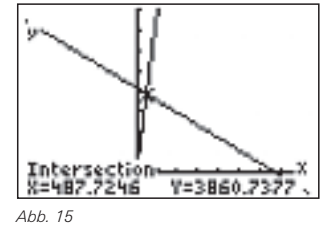

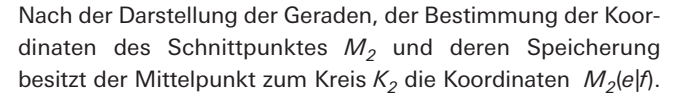

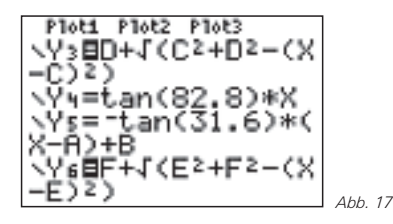

Da auch *K<sup>2</sup>* ein Kreis durch den Ursprung ist, gilt analog auch für seinen Radius  $r_2$ :  $r_2^2 = e^2 + f^2$ .

Mit diesen Daten lässt sich unter Y*<sup>6</sup>* die Funktionsgleichung zum oberen Halbkreis von *K<sup>2</sup>* eingeben. Eine zweite Ortslinie, auf der der gesuchte Punkt *P* liegen muss, ist bestimmt.

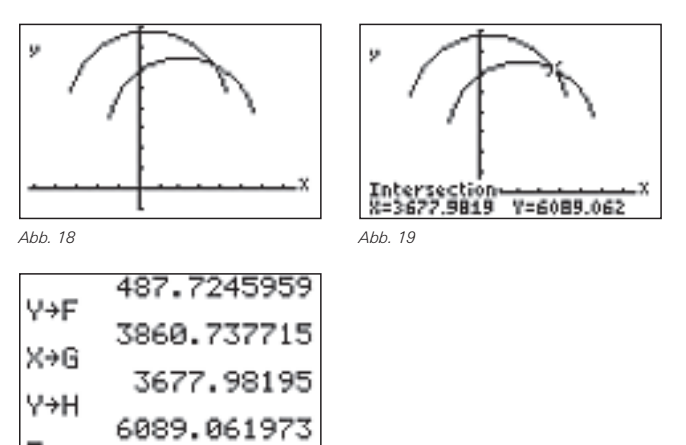

Der gesuchte Punkt *P* ist als Schnittpunkt zweier Kreise bestimmt, seine Koordinaten werden entsprechend gespeichert: *P*(*g*|*h*).

*Abb. 20*

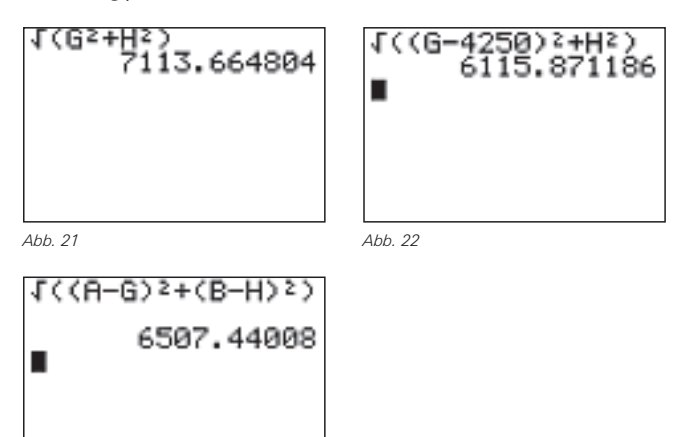

*B* liegt im Koordinatenursprung, die Rechnung aus Abb. 21 bestimmt die Länge der Strecke PB. A liegt auf der x- Achse, die Rechnung gemäß Abb. 22 bestimmt den Abstand der Punke *P* und *A*. Die entsprechende Rechnung für den Abstand CB zeigt Abb. 23.

*Abb. 23*

#### **Lösung mit Hilfe trigonometrischer Beziehungen**

Die Aufgabe lässt sich auch unter Verwendung des Sinussatzes lösen, dies soll hier abschließend nur angedeutet werden:

Sowohl im *∆PBA* wie auch im *∆PBC* nach Abb. 2 kann der Sinussatz unter Verwendung des Winkels *ABP*=*x* bzw. unter Verwendung von  $\textless$  *PBC*= 115,6° - *x* und der Strecke PB = a angewendet werden. Das System aus zwei Gleichungen mit den Unbekannten *x* und *a* lässt sich unter Verwendung des Additionstheorems für  $sin(\alpha \pm \beta)$  und der Beziehung  $tan(\alpha) = sin(\alpha)/cos(\alpha)$  auflösen.

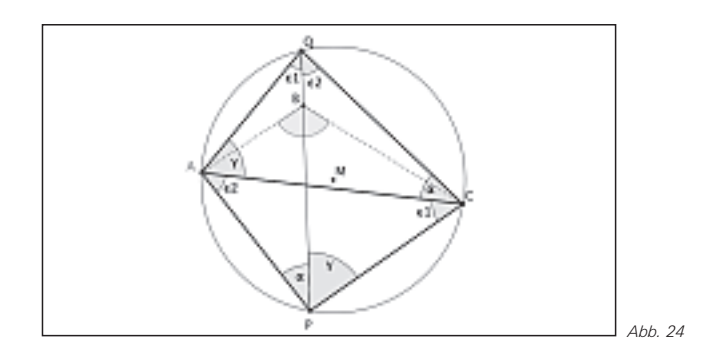

### &*Tipps und Tricks*

### *Hinweise zur Rubrik*

Sicher sind sie im Kollegenkreis schon einmal auf ein Problem oder Phänomen gestoßen, dessen Lösung und Zusammenhang auch andere Kollegen interessieren könnte! Haben Sie Fragen zur Bedienung Ihres Rechners oder wundern Sie sich über ein Ergebnis?

Senden Sie uns Ihren Beitrag oder die Fragestellung, ggf. mit Lösungsvorschlag, für diese Rubrik.

Der nachfolgende Beitrag stammt von Dr. Hubert Langlotz, Wutha-Farnroda (Thüringen).

#### *Argument error !?*

Bei einer kleinen Aufgabe bin ich – sicherlich auch schon andere vor mir – auf eine Überraschung gestoßen, die die Rechner Voyage™ 200 bzw. TI-89 / Titanium mit dem Betriebssystem 3.10 betrifft.

Beispiel-Aufgabe: Gegeben sind 2 Geraden, gesucht ist der (eventuell vorhandene) Schnittpunkt.

Eine durchaus denkbare Schülerlösung könnte so mit dem TC unterstützt werden:

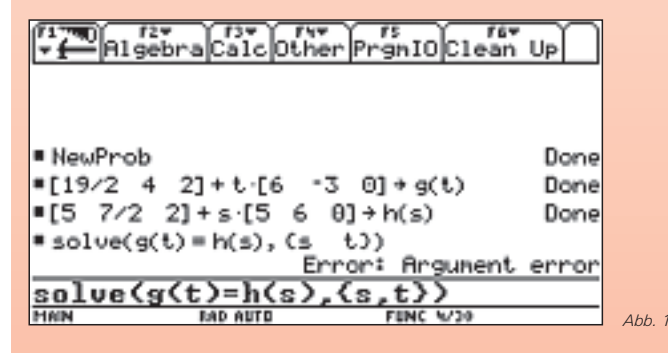

Was passiert? Die Eingabe der Gleichung ohne die **solve(...)**– Anweisung liefert:

Auf die Verwendung des Additionstheorems kann bei einer anderen Vorgehensweise verzichtet werden: Für diesen Rechenweg verwendet man den Umkreis des Dreiecks *ACP* und bestimmt zunächst die Koordinaten des Hilfspunktes *Q*, der sich als Schnittpunkt zwischen dem Umkreis und der Verlängerung von PB ergibt.

Im Dreieck *ACQ* gilt nach dem Umfangswinkelsatz  $\measuredangle$  *QCA* =  $\alpha$ und  $\measuredangle$  QAC=γ, mit Hilfe des Sinussatzes kann AQ bestimmt werden. Mit den Koordinaten des Punktes *Q* sind auch die Winkel ε<sub>1</sub> und ε<sub>2</sub> bekannt, im Dreieck *APC* lassen sich die Koordinaten von *P* bestimmen.

#### **Literatur-Quelle**

[1] Cukrowicz, J.; Zimmermann, B. (Hrsg.): *MatheNetz 10 – Ausgabe N*; Westermann Schulbuchverlag, Braunschweig (12002)

#### **Autor:**

Hans Kramer, Burgwedel (D) Gymnasium Großburgwedel, Landesschulbehörde Abt. Hannover hkramer01@aol.com

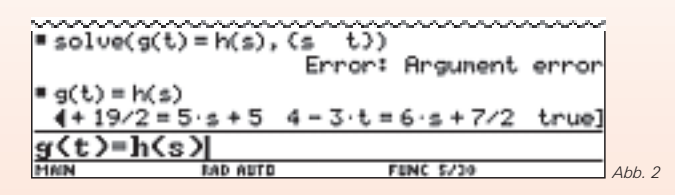

Die drei Gleichungen werden als Komponenten eines (Zeilen-) Vektors ausgegeben. Zudem erkennt man, dass die dritte Gleichung evaluiert und der Wahrheitswert zurückgegeben wird.

Anscheinend fehlt hier im Programm eine kleine Schleife, die dies abfängt.

Löst man das lineare Gleichungssystem auf die herkömmliche Art, dann klappt es: Innerhalb des **solve(...)**-Befehls können Gleichungen durch "and" verknüpft werden.

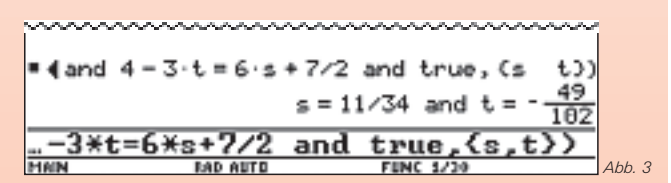

Der TI-Nspire™ hat dieses Problem übrigens nicht.

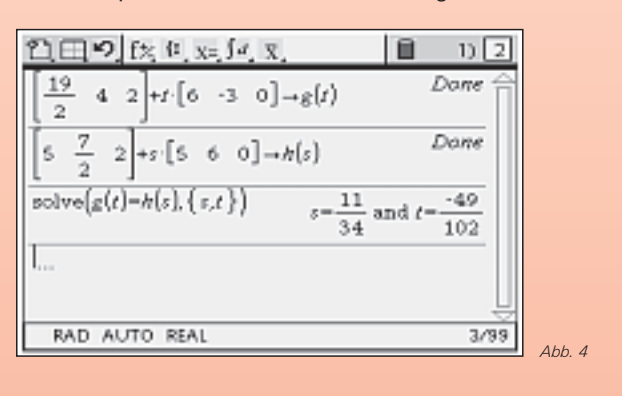

*Service auf einen Blick*

#### **Innovative Technologie**

Dank der Technologie unserer aktuellen Graphikrechner TI-84 Plus, TI-84 Plus Silver Edition, TI-89 Titanium, Voyage™ 200, TI-Nspire™, TI-Nspire™ CAS können Sie die bestehenden Fähigkeiten der Rechner durch Herunterladen zusätzlicher Applikationen erweitern und Ihren persönlichen Wünschen anpassen. Damit halten Sie sich alle Optionen für die Zukunft offen.

#### **Kostenlose Ausleihe**

Sie möchten einen TI-Graphikrechener oder ein Computer-Algebra-System testen? – Kein Problem! Wir leihen Ihnen Einzelexemplare oder Klassensätze bis zu vier Wochen – kostenlos und unverbindlich!

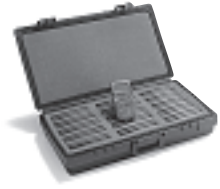

#### **Unterrichtsmaterialien**

Zum Einsatz unserer Produkte haben wir u.a. auch mit Kooperationspartnern wie Verlagen oder T<sup>3</sup> Unterrichtsmaterialien entwickelt, die Sie bei der Vermittlung der Lehrinhalte unterstützen. Über 500 Titel erhältlich!

Eine umfangreiche Materialiendatenbank mit Artikeln zum downloaden finden Sie außerdem auf den Internetseiten von TI.

#### **Lehrerfortbildungen**

Graphikrechner und CAS sind für viele Kollegen neu und unbekannt. Wir helfen Ihnen mit Fortbildungen an Ihrer Schule oder auch online! Wenden Sie sich direkt an T 3 . Mehr Informationen zu T 3 finden Sie im Internet:

- T <sup>3</sup> Deutschland: www.t3deutschland.de
- T <sup>3</sup> Österreich: www.t3oesterreich.at
- T <sup>3</sup> Schweiz: www.t3schweiz.ch

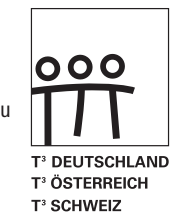

#### **Messwerterfassung**

Portable, universell einsetzbares Messwerterfassungssysteme für den naturwissenschaftlichen Unterricht. Über 40 zusätzliche Sensoren erhältlich.

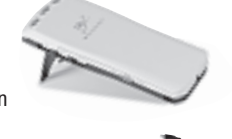

#### **Verbindungskabel zum PC**

Die Verbindungskabel zu den TI-Graphikrechnern und Computer-Alegbra-Systemen ermöglichen eine schnelle und stabile Verbindung zum PC.

#### **ViewScreen ™**

Projizieren Sie das Display der Lehrerversion Ihres TI-Graphikrechners mit ViewScreen und Overheadprojektor!

#### **TI-Presenter ™**

Zur Projektion des Displays der Lehrerversion Ihres TI-Graphikrechners mittels Beamer oder Fernseher.

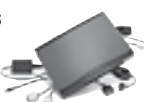

# **Allgemeine Informationen**

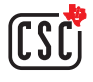

Nehmen Sie mit unserem Customer Service Center Kontakt auf, wenn Sie technische Auskünfte benötigen oder Fragen zum Gebrauch unserer Rechner oder bezüglich einer Lehrerfortbildung haben. Auch zum Ausleihen der Rechner ist das CSC die erste Adresse:

#### **Wir sind für Sie da: Mo – Fr, 9.00 – 17.00 Uhr**

Texas Instruments Customer Service Center c/o Sitel NV Woluwelaan 158 1831 Diegem Belgien Tel D: +49 (61 96) 97 50 15 Fax D: +49 (61 96) 97 50 44 Tel A: +43 (1) 5 02 91 00 07 Fax A: +43 (1) 5 02 91 00 34 Tel CH: +41 (44) 2 73 06 88 Fax CH: +41 (22) 710 00 36

**Allgemeine Informationen:**

**ti-cares@ti.com**

**Kostenlose Ausleihe von Graphikrechnern und Computer-Algebra-Systemen: ti-loan@ti.com**

**Kostenloses Abonnement der TI-Nachrichten: ti-nachrichten@ti.com**

#### **Garantie**

Auf alle Graphikrechner und Computer-Algebra-Systeme von Texas Instruments bietet Texas Instruments 3 Jahre Austauschgarantie. Sollte doch einmal etwas defekt sein, rufen Sie bitte zunächst unser Customer Service Center an. Meist kann das Problem bereits am Telefon behoben werden.

### education.ti.com/deutschland · education.ti.com/oesterreich · education.ti.com/schweiz ti-cares@ti.com

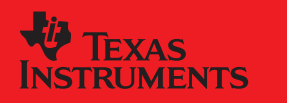

Texas Instruments und seine Vertreter sind bemüht, die Richtigkeit der Kommentare und Darstellungen in dieser Publikation zu gewährleisten. Dennoch wird keine haltliche Ungenauigkeiten, für Artikel oder Behauptungen von Autoren übenommen. Die hier abgedruckten Meinungen sind nicht unl<br>struments. Alle Angaben ohne Gewähr. Texas Instruments behält sich das Recht vor, Produkte, Spe nts behält sich das Recht vor, Produkte, Spezifik .<br>Ändern. Alle erwähten Firmen-, Marken- und Produktnamen sind Warenzeichen bzw. Marken

© 2007 Texas Instruments CL2007MNL2/DACH XX/SL/1E5/HN